# SeeBeyond ICAN Suite

# HTTP(S) e\*Way Intelligent Adapter User's Guide

Release 5.0.5 for Schema Run-time Environment (SRE)

Java Version

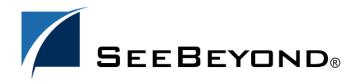

The information contained in this document is subject to change and is updated periodically to reflect changes to the applicable software. Although every effort has been made to ensure the accuracy of this document, SeeBeyond Technology Corporation (SeeBeyond) assumes no responsibility for any errors that may appear herein. The software described in this document is furnished under a License Agreement and may be used or copied only in accordance with the terms of such License Agreement. Printing, copying, or reproducing this document in any fashion is prohibited except in accordance with the License Agreement. The contents of this document are designated as being confidential and proprietary; are considered to be trade secrets of SeeBeyond; and may be used only in accordance with the License Agreement, as protected and enforceable by law. SeeBeyond assumes no responsibility for the use or reliability of its software on platforms that are not supported by SeeBeyond.

SeeBeyond, e\*Gate, e\*Way, and e\*Xchange are the registered trademarks of SeeBeyond Technology Corporation in the United States and/or select foreign countries. The SeeBeyond logo, SeeBeyond Integrated Composite Application Network Suite, eGate, eWay, eInsight, eVision, eXchange, eView, eIndex, eTL, ePortal, eBAM, and e\*Insight are trademarks of SeeBeyond Technology Corporation. The absence of a trademark from this list does not constitute a waiver of SeeBeyond Technology Corporation's intellectual property rights concerning that trademark. This document may contain references to other company, brand, and product names. These company, brand, and product names are used herein for identification purposes only and may be the trademarks of their respective owners.

© 2005 SeeBeyond Technology Corporation. All Rights Reserved. This work is protected as an unpublished work under the copyright laws.

This work is confidential and proprietary information of SeeBeyond and must be maintained in strict confidence. Version 20050406092250.

# **Contents**

| Chapter 1                                                                                                  |                                  |                     |
|----------------------------------------------------------------------------------------------------|----------------------------------|---------------------|
| Introduction                                                                                               | 9                                |                     |
| HTTP(S) e*Way: Overview                                                                                    | 9                                |                     |
| Intended Reader                                                                                            | 9                                |                     |
| Using the e*Way Basic Information GET and POST Methods Sample HTTP Exchange Support of Cookies SSL Support | 10<br>10<br>10<br>11<br>11<br>12 |                     |
| e*Way Java Classes JDK Classes SeeBeyondClasses Core Classes                                               | 12<br>12<br>12<br>13             |                     |
| e*Way Components Supported Operating Systems                                                               | 14<br>14                         |                     |
|                                                                                                    |                                  | System Requirements |
| Chapter 2                                                                                                  |                                  |                     |
| Installation                                                                                               | 16                               |                     |
| Windows Systems Pre-installation Installation Procedure                                                    | 16<br>16<br>16                   |                     |
| UNIX Systems Pre-installation Installation Procedure                                                       | 17<br>17<br>17                   |                     |
| Files/Directories Created by Installation                                                                  | 18                               |                     |
| Chapter 3                                                                                                  |                                  |                     |
| e*Way Connection Configuration                                                                             | 19                               |                     |
| Configuring e*Way Connections                                                                              | 19                               |                     |

#### **Contents**

| HTTP Configuration                    | 20 |
|---------------------------------------|----|
| DefaultUrl                            | 20 |
| AllowCookies                          | 20 |
| ContentType                           | 21 |
| Accept-type                           | 21 |
| Proxies Configuration                 | 21 |
| UseProxy                              | 21 |
| HttpProxyHost                         | 22 |
| HttpProxyPort                         | 22 |
| HttpsProxyHost                        | 22 |
| HttpsProxyPort                        | 22 |
| User Name                             | 23 |
| PassWord                              | 23 |
| HttpAuthentication                    | 23 |
| UseHttpAuthentication                 | 23 |
| UserName                              | 23 |
| PassWord                              | 24 |
| SSL Configuration                     | 24 |
| UseSSL                                | 24 |
| HttpsProtocolImpl                     | 24 |
| Provider                              | 25 |
| X509CertificateImpl                   | 25 |
| SSLSocketFactoryImpl                  | 25 |
| SSLServerSocketFactoryImpl            | 25 |
| KeyStore                              | 25 |
| KeyStoreType                          | 26 |
| KeyStorePassword                      | 26 |
| TrustStore                            | 26 |
| TrustStorePassword                    | 26 |
| KeyManagerAlgorithm                   | 26 |
| TrustManagerAlgorithm                 | 27 |
| Connector Configuration               | 27 |
| Туре                                  | 27 |
| Class                                 | 27 |
| Property.Tag                          | 27 |
| Chapter 4                             |    |
| Multi-Mode e*Way Configuration        | 28 |
| Multi-Mode e*Way Properties           | 28 |
| JVM Settings                          | 29 |
| JNI DLL Absolute Pathname             | 29 |
| CLASSPATH Prepend                     | 29 |
| CLASSPATH Override                    | 30 |
| Initial Heap Size                     | 30 |
| Maximum Heap Size                     | 30 |
| Maximum Stack Size for Native Threads | 31 |
| Maximum Stack Size for JVM Threads    | 31 |
| Disable JIT                           | 31 |
| Allow Remote Debugging of JVM         | 31 |
|                                       | 31 |
| General Settings                      | 31 |

| Rollback Wait Interval<br>Standard IQ FIFO                                                                                                    | 32<br>32                                                                                     |
|----------------------------------------------------------------------------------------------------|----------------------------------------------------------------------------------------------|
| Chapter 5                                                                                                    |                                                                                              |
| Implementation                                                                                                    | 33                                                                                           |
| Implementation Overview                                                                                                    | 33                                                                                           |
| Implementing the Sample Schema JavaHttpSample Sample Schema: Overview Before Schema Implementation Schema Operation Schema Setup Schema Components Additional Information Running a Schema                                                                                                    | 33<br>33<br>34<br>34<br>35<br>36<br>38<br>40                                                 |
| Importing a Schema                                                                                                    | 41                                                                                           |
| Implementing a Schema Example Implementing the e*Way: Overview Before Implementation Creating the New Schema Creating Event Types and ETDs Creating an ETD from an Existing DTD Creating an ETD Without an Existing DTD Creating a New ETD from an Existing .xsc File Creating and Configuring e*Ways Inbound e*Way Outbound e*Way Multi-Mode e*Way Creating the e*Way Connection Creating IQs Creating Collaboration Rules Creating Collaborations Inbound_eWay Collaboration HTTP_Multi_Mode Collaboration Outbound_eWay Collaboration | 41<br>41<br>42<br>43<br>43<br>44<br>46<br>47<br>47<br>48<br>49<br>50<br>51<br>64<br>64<br>64 |
| Chapter 6                                                                                                    |                                                                                              |
| Secure Sockets Layer Operation                                                                                                    | 67                                                                                           |
| Using Secure Sockets Layer: Overview                                                                                                    | 67                                                                                           |
| KeyStores and TrustStores  Methods for generating a KeyStore and TrustStore  Creating a TrustStore  Using an Existing TrustStore  Creating a KeyStore in JKS Format  Creating a KeyStore in PKCS12 Format                                                                                                    | 68<br>68<br>69<br>69<br>71                                                                   |
| SSL Handshaking                                                                                                    | 72                                                                                           |

# **Chapter 7**

| Java Classes and Methods                    | 76       |
|---------------------------------------------|----------|
| HTTP(S) e*Way Methods and Classes: Overview | 76       |
| Using Java Methods                          | 76       |
| HttpAuthenicator Class                      | 77       |
| register<br>setHttpPassWord                 | 77<br>78 |
| setHttpUserName                             | 78       |
| setProxyHost<br>setProxyPassWord            | 79<br>79 |
| setProxyUserName                            | 80       |
| HttpClient Class                            | 80       |
| addContentType                              | 81       |
| addHeader<br>clearContentType               | 81<br>82 |
| clearContentTypes                           | 82       |
| clearHeader                                 | 83       |
| clearHeaders                                | 83<br>84 |
| get<br>getBinaryData                        | 84       |
| getHttpAuthenticator                        | 85       |
| getHttpHeader                               | 85       |
| getHttpProxyHost<br>getHttpProxyPort        | 86<br>86 |
| getHttpResult                               | 86       |
| getHttpsProxyHost                           | 87       |
| getHttpsProxyPort                           | 87<br>88 |
| getQueryString<br>getTextData               | 88       |
| getURL                                      | 88       |
| initialize                                  | 89       |
| post<br>reset                               | 89<br>90 |
| setBinaryData                               | 90       |
| setCookíe                                   | 91       |
| setHttpHooder                               | 91<br>92 |
| setHttpHeader<br>setHttpProxyHost           | 92       |
| setHttpProxyPort                            | 93       |
| setHttpResult                               | 93       |
| setHttpsProxyHost<br>setHttpsProxyPort      | 94<br>94 |
| setQueryString                              | 94       |
| setTextData                                 | 95       |
| setURL                                      | 95       |
| HttpClientAPI Class                         | 96       |
| addContentType                              | 97       |
| addHeader<br>addHeader                      | 97<br>98 |
| clearContentType                            | 98       |
| clearContentTypes                           | 99       |
| clearHeader<br>clearHeader                  | 99<br>99 |
| clearHeaders                                | 100      |
| get                                         | 100      |
| getBinaryData                               | 101      |
| getHttpAuthenticator                        | 101      |

| getHttpProxyHost                                         | 102        |
|----------------------------------------------------------|------------|
| getHttpProxyPort                                         | 102        |
| getHttpsProxyPost                                        | 102        |
| getHttpsProxyPort<br>getQueryString                      | 103<br>103 |
| getTextData                                              | 103        |
| getURL                                                   | 104        |
| post                                                     | 104        |
| reset                                                    | 105        |
| setBinaryData                                            | 105        |
| setCookie                                                | 106        |
| setHttpAuthenticator<br>setHttpProxyHost                 | 106<br>107 |
| setHttpProxyPort                                         | 107        |
| setHttpsProxyHost                                        | 107        |
| setHttpsProxyPort                                        | 108        |
| setQueryString                                           | 108        |
| setTextData                                              | 109        |
| setURL                                                   | 109        |
| HttpClientConnector Class                                | 110        |
| close                                                    | 110        |
| getProperties                                            | 111        |
| isOpen                                                   | 111<br>111 |
| open                                                     |            |
| HttpHeader Class                                         | 112        |
| HttpHeader                                               | 112        |
| HttpHeader                                               | 113        |
| HttpResult Class                                         | 113        |
| getBinaryResult                                          | 114        |
| getHeader                                                | 114        |
| getHeaderCount                                           | 114        |
| getIsTextResult                                          | 115<br>115 |
| getResponseCode<br>getResponseMessage                    | 116        |
| getTextResult                                            | 116        |
| setBinaryResult                                          | 116        |
| setHeaders                                               | 117        |
| setIsTextResult                                          | 117        |
| setResponseCode                                          | 118        |
| setResponseMessage<br>setTextResult                      | 118<br>119 |
|                                                          |            |
| HttpsSecurityProperties Class                            | 119        |
| addProvider                                              | 120        |
| getKeyManagerAlgorithm<br>getProviders                   | 120<br>121 |
| getSSLServerSocketFactoryImpl                            | 121        |
| getSSLSocketFactoryImpl                                  | 122        |
| getTrustManagerAlgorithm                                 | 122        |
| getX509CertificateImpl                                   | 122        |
| insertProviderAt                                         | 123        |
| setKeyManagerAlgorithm                                   | 123        |
| setSSLServerSocketFactoryImpl<br>setSSLSocketFactoryImpl | 124<br>124 |
| setTrustManagerAlgorithm                                 | 125        |
| setX509CertificateImpl                                   | 125        |
| HttpsSystemProperties Class                              | 126        |
| getHttpsProtocolImpl                                     | 126        |
| getKeyStore                                              | 120        |
| getKeyStorePassword                                      | 127        |
| getKeyStoreType                                          | 128        |

#### **Contents**

| getTrustStore getTrustStorePassword getTrustStoreType setHttpsProtocolImpl setKeyStore setKeyStorePassword setKeyStoreType setTrustStore setTrustStorePassword setTrustStorePassword | 128<br>128<br>129<br>129<br>130<br>130<br>131<br>131<br>132<br>132 |
|----------------------------------------------------------------------------------------------------|--------------------------------------------------------------------|
| QueryPair Class  getName                                                                                                    | <b>133</b>                                                         |
| getValue<br>setName<br>setValue<br>toString                                                                                                    | 134<br>134<br>134<br>135                                           |
| QueryString Class                                                                                                    | 135                                                                |
| add(QueryPair queryPair) add(java.lang.String name, java.lang.String value) clone getCount getQueryPair() getQueryPair(int index) getQueryString                                     | 136<br>136<br>137<br>137<br>138<br>138<br>139                      |
| setQueryPair<br>toString                                                                                                    | 139<br>140                                                         |
| ppendix A                                                                                                    |                                                                    |
| Using the openssl Utility                                                                                                    | 141                                                                |
| Using openssl: Introduction                                                                                                    | 141<br>141<br>142                                                  |
| Creating a Sample CA Certificate                                                                                                    |                                                                    |
| Signing Certificates With Your Own CA                                                                                                    |                                                                    |
| Windows openssl.cnf File Example                                                                                                    | 144                                                                |
| Index                                                                                                    | 147                                                                |

# Introduction

This guide explains the SeeBeyond™ Technology Corporation's (SeeBeyond™) HTTP(S) e\*Way™ Intelligent Adapter. This chapter provides an introduction to the guide and the e\*Way.

# 1.1 HTTP(S) e\*Way: Overview

The HTTP(S) e\*Way allows e\*Gate Integrator to communicate with client applications over the Internet using the HyperText Transfer Protocol (HTTP) and HTTP over Secure Sockets Layer (SSL), that is, HTTP(S).

**Note:** When referring specifically to HTTP clear, this guide uses the term HTTP. For HTTP over SSL, that is, secure HTTP, it uses the term HTTPS. For generic HTTP that can be either clear or secure, it uses the term HTTP(S).

The HTTP(S) e\*Way supports both the **GET** and **POST** methods. This version of the HTTP(S) e\*Way is enabled by the Java programming language.

# 1.2 Intended Reader

The reader of this guide is presumed:

- To be a developer or system administrator with responsibility for maintaining the e\*Gate system
- To have high-level knowledge of the Java Programming Language
- To have high-level knowledge of Windows and UNIX operations and administration
- To be thoroughly familiar with HTTP and HTTP(S) protocol and to be thoroughly familiar with Windows-style operations

# 1.3 Using the e\*Way

This section explains essential information you need to know to use the HTTP(S) e\*Way.

#### 1.3.1 Basic Information

The following information applies to the e\*Way:

- Supports HTTP versions 1.0 and 1.1
- Adheres to RFCs 1945 (version 1.0), 2616 (version 1.1), and 2817 (TLS over version 1.1)
- Acts as client only
- Supports single-session request/reply scenarios in the default configuration

#### 13.2 GET and POST Methods

The **GET** method can be used to retrieve a page specified by the URL or to retrieve information from a form-based Web page by submitting URL-encoded key and name value pairs. In the latter case, the page must support the **GET** method.

The following example shows a URL-encoded query string:

#### http://google.yahoo.com/bin/query?p=seebeyond+integrator

The URL specifies the search page and the name-value pair for the search. The question mark (?) indicates the beginning of the name-value pair encoding. In the previous example, the name portion of the query is "p," and the value to search is "seebeyond integrator." A query can consist of one or more of these name-value pairs.

*Note:* See the HTTP Specification for complete information.

The **POST** method is more versatile, in that it supports form-based requests, as well as sending large amounts of data. The **POST** method does not have the size-limitation maximum of 255 or 1024 characters (depending on the Web server), which the **GET** method has. As with **GET**, the Web page must support the **POST** method in order to use **POST**.

Taking the previous URL as an example, if you specify the following URL:

#### http://google.yahoo.com/bin/query

Then, you can specify the name-value pair separately. The HTTP client allows for the specification of the URL and n-number of value pairs via its methods.

The e\*Way also supports automatic URL redirection. Automatic redirection occurs when the e\*Way receives a 300 status code, specifically 301.

The HTTP(S) portion of the e\*Way is currently handled through the use of Java Server Socket Extension (JSSE) 1.0.2. The reference implementation of JSSE is used and described in this guide.

An HTTP message has basically two parts: a request and a response. The message header is composed of a header line, header fields, a blank line, and an optional body (or data payload). The response is made up of a header line, header fields, a blank line, and an optional body (or data payload). HTTP is a synchronous protocol, that is, a client makes a request to a server and the server returns the response on the same socket.

# 1.3.3 Sample HTTP Exchange

To retrieve the file at the following URL:

#### http://www.myhost.com/path/file.html

First open a socket to the host **www.myhost.com**, port 80 (use the default port of 80 because none is specified in the URL). You can then send a request through a socket that looks like the following example:

```
GET /path/file.html HTTP/1.0 (Request Header Line)
User-Agent: HTTP(S)eWay/5.0.1 (Request Header field)
```

The server sends a response back through the same socket. The response could look like the following example:

```
HTTP/1.0 200 OK (Response Header Line)
Date: Fri, 31 Dec 1999 23:59:59 GMT(Response Header Field)
Content-Type: text/html (Response Header Field)
Content-Length: 1354 (Response Header Field)
[blank line here]
<html> (Response payload)
<body>
<h1>Happy New Millennium!</h1>
(more file contents)
.
.
.
.
./body>
</html>
```

After sending the response, the server closes the socket.

# 1.3.4 Support of Cookies

Cookies are also supported by the HTTP(S) e\*Way. Essentially a cookie is an HTTP header, which is a key-value pair in the header fields section of an HTTP message.

With regards to cookies, the headers used are **Set-Cookie** and **Cookie**. The **Cookierequest** header is sent from the server in request for cookies on the client side. An example of a **Cookie-request** header is:

```
Set-Cookie: sessauth=44c46a10; expires=Wednesday, 27-Sep-2000 03:59:59 GMT
```

Here, the server requests that the client store the following cookie:

```
sessauth=44c46a10
```

Everything after the first semi-colon contains additional information about the cookie, such as the expiration date. When the e\*Way sees this header, it extracts the cookie sessauth=44c46a10 and returns it to the server on subsequent requests. The e\*Way prepends a cookie header to the HTTP request, for example:

Cookie: sessauth=44c46a10

Each time the e\*Way sends a request to the same server during a session, the cookie is sent along with the request.

# 1.3.5 SSL Support

The HTTP(S) e\*Way offers complete support for the Secure Sockets Layer (SSL) security feature. See **Chapter 6** for details.

# 1.4 e\*Way Java Classes

This section explains the Java classes in the HTTP(S) e\*Way.

# 1.4.1 JDK Classes

The HTTP(S) e\*Way primarily uses the **JDK 1.3 URL**, **URLConnection**, and **HttpURLConnection** classes. These classes allow for URL specification, opening and closing of connections, and the reading and writing of data through the use of abstracted streaming classes.

The **Authenticator** class is sub-classed in order to provide HTTP and proxy authentication. The **System** and **Security** classes are also used to support the setting of properties in order to use SSL.

# 1.4.2 SeeBeyondClasses

There is a total of ten classes that comprise the Java HTTP(S) e\*Way. They are divided into the following groups:

- Core classes
  - HttpAuthenticator
  - HttpClient
  - HttpClientAPI
  - HttpClientConnector
  - HttpHeader
  - HttpResult

- SSL-related classes
  - HTTPSSecurityProperties
  - HTTPSSystemProperties
  - SSLTunnelSocketFactory
- Supporting classes
  - QueryPair
  - QueryString

#### 1.4.3 Core Classes

The core classes implement the functionality of the e\*Way by exposing the following objects and methods to the user:

- **HttpClientAPI** is the class that implements the HTTP functionality.
- **HttpClient** wraps the **HttpClient** API to enable the e\*Gate Schema Designer to expose the **HttpClient** APIs via the .xsc Event Type Definition (ETD) file.
- **HttpAuthenticator** implements user-name and password authentication for both proxy authentication and/or HTTP Web site authentication.
- HttpClientConnector implements EbobConnector and is used to handle the e\*Way's configuration.
- **HttpHeader** is used to encapsulate the name and value pair of an HTTP header (that is, "Accept-type" is the name and "text/xml" is the value).

*Note:* Header names are case sensitive.

The SSL-related classes are used to set up the JSSE run-time environment properties as follows:

- HTTPSSecurityProperties is used to set the security properties such as setting the provider information.
- HTTPSSystemProperties sets the system properties relating to security, such as the KeyStore file.
- **SSLTunnelSocketFactory** is used to create a tunneled socket connection to the Web server via a proxy.

The supporting classes are provided for convenience and further encapsulation as follows:

- QueryPair encapsulates the name and value pair for part of the query. Methods are
  exposed for setting both the name and values, without your having to specify the
  encoding. QueryPair handles the encoding for the user.
- QueryString represents the form data used to submit form data in general, whether
  it is a query or filling out some form data. QueryString uses QueryPair for the
  construction of the form data; essentially it is a collection of QueryPair.

# 1.5 e\*Way Components

The following components comprise the Java-enabled HTTP(S) e\*Way:

- **stchttp.jar** contains the logic required by the e\*Way to gain access to the HTTP, and so on.
- httpclient.xsc allows the user to create hierarchical ETDs manually, to be used in conjunction with the parsing engine contained within the extended Java Collaboration Service.
- **e**\*Way Connection provides the access to the information necessary for connection to a specified external connection.
- The Multi-Mode e\*Way (a part of core e\*Gate), including its executable file **stceway.exe**, provides a multi-threaded host for Java Collaborations.

A complete list of installed files appears in Table 1 on page 18.

# 1.6 Supported Operating Systems

The HTTP(S) e\*Way is available on the following operating systems:

- Windows 2000, Windows XP, and Windows Server 2003
- HP Tru64 V5.1A
- HP-UX 11.0 and 11i (PA-RISC)
- IBM AIX 5.1L and 5.2
- Sun Solaris 8 and 9
- Japanese Windows 2000, Windows XP, and Windows Server 2003
- Japanese HP-UX 11.0 and 11i (PA-RISC)
- Japanese Sun Solaris 8 and 9
- Korean Sun Solaris 8 and 9
- Traditional Chinese Windows 2000, Windows XP, and Windows Server 2003
- Traditional Chinese Sun Solaris 8 and 9

# 1.7 System Requirements

To use the HTTP(S) e\*Way, you need to meet the following requirements:

- An e\*Gate Participating Host
- A TCP/IP network connection

The e\*Way must be configured and administered using the e\*Gate Schema Designer.

**Note:** Additional disk space can be required to process and queue the data that this e\*Way processes. The amount necessary can vary based on the type and size of the data being processed and any external applications doing the processing.

#### **External System Requirements**

There are no external system requirements.

# Installation

This chapter describes how to install the HTTP(S) e\*Way. Although both the Monk and Java-enabled versions are installed, this document only addresses the Java-enabled version.

# 2.1 Windows Systems

#### 2.1.1 Pre-installation

- 1 Exit all Windows programs before running the setup program, including any antivirus applications.
- 2 You must have Administrator privileges to install this e\*Way.

#### 2.1.2 Installation Procedure

To install the HTTP(S) e\*Way on Windows systems

- 1 Log in as an Administrator on the workstation on which you want to install the e\*Way.
- 2 Insert the e\*Way installation CD-ROM into the CD-ROM drive.
- 3 If the CD-ROM drive's Autorun feature is enabled, the setup application should launch automatically; skip ahead to step 4. Otherwise, use Windows Explorer to launch the file **setup.exe** on the CD-ROM drive.
- 4 The **InstallShield** setup application launches. Follow the on-screen instructions to install the e\*Way.

Note: Be sure to install the e\*Way files in the suggested client installation directory. The installation utility detects and suggests the appropriate installation directory.

Unless you are directed to do so by SeeBeyond support personnel, do not change the suggested "installation directory" setting.

# 2.2 UNIX Systems

#### 2.2.1 Pre-installation

You do not require root privileges to install this e\*Way. Log in under the user name that you wish to own the e\*Way files. Be sure that this user has sufficient privileges to create files in the e\*Gate directory tree.

### 2.2.2 Installation Procedure

To install the HTTP(S) e\*Way on a UNIX system:

- 1 Log in on the workstation containing the CD-ROM drive. If necessary, mount the CD-ROM drive.
- 2 Insert the CD-ROM into the drive.
- 3 At the shell prompt, type
  - cd/cdrom
- 4 Start the installation script by typing setup.sh
- 5 A menu of options appears. Select the "install e\*Way" option. Then follow any additional on-screen directions.

Note: Be sure to install the e\*Way files in the suggested client installation directory. The installation utility detects and suggests the appropriate installation directory.

Unless you are directed to do so by SeeBeyond support personnel, do not change the suggested "installation directory" setting.

# 2.3 Files/Directories Created by Installation

The HTTP(S) e\*Way installation process installs the following files within the e\*Gate directory tree. Files are installed within the **eGate** tree on the Participating Host and committed to the "default" schema on the Registry Host.

Table 1 Files and Directories Created by Installation

| Directories                  | Files                                                                                                    |
|------------------------------|----------------------------------------------------------------------------------------------------|
| client\classes\              | stchttp.jar<br>stcutil.jar                                                                                                    |
| etd\httpclient\              | httpclient.xsc                                                                                                    |
| configs\httpclient\          | httpclient.def                                                                                                    |
| client\pkicerts\client       | certmap.txt                                                                                                    |
| client\pkicerts\trustedcas   | GTECyberTrustGlobalRoot.cer<br>MircrosoftRootAuthority.cer<br>SecureServerCertificationAuthority.c<br>erThawtePremiumServerCA.cer<br>ThawteServerCA.cer<br>versisign_class3.cer |
| client\pkicerts\trustedstore | trustcacertsjks                                                                                                    |

Note: See the HTTP(S) e\*Way Intelligent Adapter User's Guide (Monk Version) for information on the files installed by the Monk-enabled version of the e\*Way.

# e\*Way Connection Configuration

This chapter explains how to configure the HTTP(S) e\*Way Connection.

# 3.1 Configuring e\*Way Connections

Set up e\*Way Connections using the e\*Gate Schema Designer graphical user interface (GUI).

#### To create and configure e\*Way Connections

- 1 In the Schema Designer's **Navigation** pane, select the **Component** tab.
- 2 Select the **e\*Way Connections** folder.
- 3 On the palette, click on the icon to create a new **e\*Way Connection**.
  - The New e\*Way Connection Component dialog box appears.
- 4 Enter a name for the **e\*Way Connection**, then click **OK**. For this example, the connection has been defined as **SimpleHttpCP**.
  - An icon for your new e\*Way Connection appears in the Navigation pane.
- 5 Double-click on the new **e\*Way Connection** icon.
  - The **e\*Way Connection Properties** dialog box appears.
- 6 From the **e\*Way Connection Type** drop-down box, select the connection type. For this **e\*Way**, select **HTTP(S)**.
- 7 Enter the **Event Type "get" interval** in the dialog box provided.
- 8 From the **e\*Way Connection Configuration File**, click **New** to open the **e\***Way Configuration Editor GUI.

#### *Note:* To use an existing file, click *Find*.

- 9 Use the e\*Way Configuration Editor to create a new configuration file for this e\*Way Connection. Do this operation by selecting the appropriate configuration parameters available in the GUI.
- 10 When you are finished, close the e\*Way Configuration Editor and save the new configuration file.

The HTTP(S) e\*Way Connection configuration parameters are organized into the following sections:

- "HTTP Configuration" on page 20
- "Proxies Configuration" on page 21
- "HttpAuthentication" on page 23
- "SSL Configuration" on page 24
- "Connector Configuration" on page 27

# 3.1.1 HTTP Configuration

This section contains a set of top level parameters used by HTTP:

- DefaultUrl
- AllowCookies
- ContentType
- AcceptType

#### DefaultUrl

#### Description

Specifies the default URL to be used. If "https" protocol is specified, SSL must be configured. See "SSL Configuration" on page 24.

#### **Required Values**

A valid URL.

#### **Additional Information**

You must include the full URL. For example,

http://www.seebeyond.com

or

http://google.yahoo.com/bin/query

If using GET functionality, you can provide the parameters, using encoded query string notation. For example (all on one line):

http://www.ee.cornell.edu/cgi-bin/cgiwrap/~wes/pq?FirstName=John&LastName=Doe

#### **AllowCookies**

#### Description

Specifies whether cookies sent from servers are stored and sent on subsequent requests. If cookies are not allowed, sessions are not supported.

#### **Required Values**

Yes or No.

### ContentType

#### Description

Specifies the request content-type.

#### **Required Values**

A string. The default is set to application/x-www-form-urlencoded. If you are sending other forms of data, set to the appropriate content-type. For example, text/html.

### Accept-type

#### Description

Specifies the parameters for the **Accept-type** request header.

#### **Required Values**

A string. For example **text/html**, **text/plain**, **text/xml**, and so on.

# 3.1.2 Proxies Configuration

The parameters in this section specify the information required for the e\*Way Connection to access the external systems through a proxy server.

# **UseProxy**

#### Description

Specifies whether an HTTP or HTTP(S) proxy is to be used. If it is set to HTTP, an HTTP proxy for non-secured connection is used. If HTTPS is selected, an HTTP(S) proxy for secured connection is used. Select **NO** if a proxy is not used.

Select **AUTO** to allow the e\*Way to automatically switch between HTTP(S) proxy, when using a proxy for HTTP(S) connections, or HTTP proxy when using a proxy for HTTP connections. When **AUTO** is selected, both HTTP(S) and HTTP proxy hosts and ports must be specified. **AUTO** allows the e\*Way to switch from an HTTP(S) URL to an HTTP URL and vice versa, via the proxy server.

See the configuration parameters **HttpProxyHost**, **HttpProxyPort**, **HttpsProxyHost**, **HttpsProxyPort**, **UserName**, and **Password** in this section for proxy usage.

#### **Required Values**

HTTP, HTTPS, or NO.

### **HttpProxyHost**

#### Description

Allows you to specify either:

- The HTTP proxy host name where you can delegate requests to an HTTP server
- The reception of data from an HTTP server that can be delegated to a proxy

This parameter sets the proxy host for non-secured HTTP connections. To turn on proxy use, see the **UseProxy** configuration parameter.

#### **Required Values**

An HTTP proxy host name.

### HttpProxyPort

#### Description

Specifies the HTTP proxy port to which requests to an HTTP server or reception of data from an HTTP server may be delegated to a proxy. This sets the proxy port for non-secured HTTP connections. To turn on proxy use, see the **UseProxy** configuration parameter.

#### **Required Values**

A valid HTTP proxy port number.

### HttpsProxyHost

#### Description

Specifies the HTTP(S) proxy host to which requests to an HTTP server or reception of data from an HTTP server may be delegated to a proxy. This sets the proxy port for secured HTTP connections. To turn on proxy use, see the **UseProxy** configuration parameter.

#### **Required Values**

A valid HTTP(S) proxy host number.

# HttpsProxyPort

#### Description

Specifies the HTTP(S) proxy port to which requests to an HTTP server or reception of data from an HTTP server may be delegated to a proxy. This sets the proxy port for secured HTTP connections. To turn on proxy use, see the **UseProxy** configuration parameter.

#### **Required Values**

A valid HTTP(S) proxy port name.

#### **User Name**

#### Description

Specifies the user name necessary for authentication to access the proxy server. To turn on proxy use, see the **UseProxy** configuration parameter.

#### **Required Values**

A valid user name.

#### **Additional Information**

The user name required by URLs that require HTTP basic authentication to access the site.

*Important:* Enter a value for this parameter **before** you enter a value for the **PassWord** parameter.

#### **PassWord**

#### Description

Specifies the password corresponding to the user name specified previously.

#### **Required Values**

The appropriate password.

*Important:* Be sure to enter a value for the *UserName* parameter before entering the *PassWord* parameter.

# 3.1.3 HttpAuthentication

The parameters in this section are used to perform HTTP authentication.

# UseHttpAuthentication

#### Description

Specifies whether standard HTTP Authentication is to be used. This parameter is used when the Web site requires user name and password authentication. If this parameter is selected, the **UserName** and **PassWord** configuration parameters must be set. See **UserName** and **PassWord** configuration parameters in this section.

#### **Required Values**

Yes or No.

#### **UserName**

#### Description

Specifies the user name for standard HTTP authentication. See the **UseHttpAuthentication** configuration parameter.

#### **Required Values**

A valid user name.

*Important:* Enter a value for this parameter **before** you enter a value for the **PassWord** parameter.

#### **PassWord**

#### Description

Specifies the password associated with the specified user name for standard HTTP authentication. See the **UseHttpAuthentication** configuration parameter.

#### **Required Values**

A valid password.

*Important:* Be sure to enter a value for the *UserName* parameter before entering the *PassWord* parameter.

# 3.1.4 SSL Configuration

The parameters in this section control the information required to set up an SSL connection via HTTP.

#### **UseSSL**

#### **Description**

Specifies whether SSL needs to be configured in order to use the HTTP(S) protocol. If set to **Yes**, then at least **HttpsProtocolImpl** and **Provider** must be given, as well as a valid **TrustStore** setting.

#### **Required Values**

Yes or No.

# HttpsProtocolImpl

#### Description

Specifies the package that contains the HTTP(S) protocol implementation. This parameter adds the HTTP(S) **URLStreamHandler** implementation by including the handler's implementation package name to the list of packages searched by the Java URL class. The default value is the package that contains the SUN reference implementation of the HTTP(S) **URLStreamHandler**.

#### **Required Values**

A valid package name. The default is **com.sun.net.ssl.internal.www.protocol**. This parameter is mandatory if you are using HTTP(S).

#### **Provider**

#### Description

Specifies the Cryptographic Service Provider. This parameter adds a JSSE provider implementation to the list of provider implementations. The default value is the SUN reference implementation of the Cryptographic Service Provider, **SunJSSE**.

#### **Required Values**

A valid provider name. The default is **com.sun.net.ssl.internal.ssl.Provider**. This parameter is mandatory if you are using HTTP(S).

### X509CertificateImpl

#### Description

Specifies the implementation class of the X509Certificate.

#### **Required Values**

A valid package location. For example, if the implementation class is called, **MyX509CertificateImpl**, and it resides in the **com.radcrypto** package, you have to specify **com.radcrypto.MyX509CertificateImpl**.

### SSLSocketFactoryImpl

#### Description

Specifies the implementation class of the SSL Socket Factory.

#### **Required Values**

A valid package location. For example, if the implementation class is called **MySSLSocketFactoryImpl** and it resides in the **com.radcrypto** package, you have to specify **com.radcrypto.MySSLSocketFactoryImpl**.

# SSLServerSocketFactoryImpl

#### Description

Specifies the implementation class of the SSL Server Socket Factory.

#### **Required Values**

A valid package location. For example, if the implementation class is called **MySSLServerSocketFactoryImpl** and it resides in **com.radcrypto** package, you have to specify **com.radcrypto.MySSLServerSocketFactoryImpl**.

# **KeyStore**

#### Description

Specifies the default KeyStore file for use by the KeyManager. If the default KeyStore is not specified with this method, the KeyStore managed by **KeyManager** is empty.

#### **Required Values**

A valid package location.

### **KeyStoreType**

#### Description

Specifies the default KeyStore type. If the default KeyStore type is not set by this method, the default KeyStore type, **jks** is used.

### KeyStorePassword

#### Description

Specifies the default KeyStore password. If the default KeyStore password is not set by this method, the default KeyStore password is assumed to be " ".

#### **TrustStore**

#### Description

Specifies the default TrustStore. If the default TrustStore is not set here, a default TrustStore search is performed. If a TrustStore named <java-home>/lib/security/jssecacerts is found, it is used. If not, a search for a TrustStore name <java-home>/lib/security/cacerts is made, and used if located. If a TrustStore is not found, the TrustStore managed by the TrustManager is a new empty TrustStore.

#### **Required Values**

A valid **TrustStore** name.

#### **TrustStorePassword**

#### Description

Specifies the default TrustStore password. If the default TrustStore password is not set by this method, the default TrustStore password is " ".

# KeyManagerAlgorithm

#### Description

Specifies the default key manager algorithm name to use. For example, the default key manager algorithm used in the SUN reference implementation of JSSE is **SunX509**.

#### **Required Values**

A valid key manager algorithm name.

# TrustManagerAlgorithm

#### Description

Specifies the default trust manager algorithm name to use. For example, the default trust manager algorithm used in the SUN reference implementation of JSSE is **SunX509**.

#### **Required Values**

A valid trust manager algorithm name.

# 3.1.5 Connector Configuration

This section contains a set of top level parameters:

- type
- class
- Property.Tag

### **Type**

#### Description

Specifies the type of connection.

#### **Required Values**

**Http**. The value defaults to HTTP; accept the default.

#### Class

#### Description

Specifies the class name of the HTTP Client connector object.

#### **Required Values**

A valid package name. The default is **com.stc.eways.http.HttpClientConnector**.

# **Property.Tag**

#### Description

Specifies the data source identity. This parameter is required by the current **EBobConnectorFactory**.

#### **Required Values**

A valid data source package name. Accept the default.

# Multi-Mode e\*Way Configuration

This chapter describes how to configure the e\*Gate Integrator's Multi-Mode e\*Way Intelligent Adapter.

# 4.1 Multi-Mode e\*Way Properties

Set the Multi-Mode e\*Way properties using the e\*Gate Schema Designer.

To set properties for a new Multi-Mode e\*Way

- 1 Select the Navigator pane's Components tab in the Main window of the Schema Designer.
- 2 Open the host and Control Broker where you want to create the e\*Way.
- 3 On the Palette, click on the icon to create a new e\*Way.
- 4 Enter the name of the new e\*Way, then click **OK**.
- 5 Select the new component, then click the Properties icon to edit its properties. The e\*Way Properties dialog box opens
- 6 Click **Find** beneath the **Executable File** field, and select an executable file (**stceway.exe** is located in the **bin** directory).
- 7 Under the **Configuration File** field, click **New**.
  - The e\*Way Configuration Editor window opens.
- When the **Settings** page opens, set the configuration parameters for this e\*Way's configuration file (see "JVM Settings" on page 29 and "General Settings" on page 31 for details).
- 9 After selecting the desired parameters, click **Save** on the **File** menu to save the configuration (**.cfg**) file.
- 10 Close the .cfg file and e\*Way Configuration Editor.
- 11 Set the properties for the e\*Way in the e\*Way Properties dialog box.
- 12 Click **OK** to close the dialog box and save the properties.

# 4.2 JVM Settings

To correctly configure the HTTP(S) e\*Way Intelligent Adapter, you must configure the Java Virtual Machine (JVM) settings. This section explains the configuration parameters in the e\*Way Configuration Editor window, which control these settings.

#### **JNI DLL Absolute Pathname**

#### Description

Specifies the absolute pathname to where the JNI DLL installed by the *Java 2 SDK 1.2.2* is located on the Participating Host. This parameter is **mandatory**.

#### **Required Values**

A valid pathname.

#### **Additional Information**

The JNI dll name varies on different platforms as follows:

| OS                    | Java 2 JNI DLL Name |
|-----------------------|---------------------|
| Windows systems       | jvm.dll             |
| Solaris 2.6, 2.7, 2.8 | libjvm.so           |
| HP-UX                 | libjvm.sl           |
| AIX 4.3               | libjvm.a            |
| HP Tru64              | libjvm.so           |

The value assigned can contain a reference to an environment variable, by enclosing the variable name within a pair of % symbols. For example:

%MY JNIDLL%

Such variables can be used when multiple Participating Hosts are used on different platforms.

To ensure that the JNI DLL loads successfully, the Dynamic Load Library search path environment variable must be set appropriately to include all the directories under the Java 2 SDK (or JDK) installation directory that contain shared libraries (UNIX) or DLLs (Windows).

# **CLASSPATH Prepend**

#### Description

Specifies the paths to be prepended to the CLASSPATH environment variable for the Java VM.

#### **Required Values**

An absolute path or an environmental variable. This parameter is optional.

#### **Additional Information**

If this parameter is left unset, no paths are prepended to the CLASSPATH environment variable.

Existing environment variables may be referenced in this parameter by enclosing the variable name in a pair of % signs. For example:

%MY PRECLASSPATH%

#### **CLASSPATH Override**

#### Description

Specifies the complete CLASSPATH variable to be used by the Java Virtual Machine (VM). This parameter is optional. If it is eft unset, an appropriate CLASSPATH environment variable (consisting of required e\*Gate components concatenated with the system version of CLASSPATH) is set.

**Note:** All necessary JAR and ZIP files needed by both e\*Gate and the Java VM must be included. It is advised that the **CLASSPATH Prepend** parameter should be used.

#### **Required Values**

An absolute path or an environmental variable. This parameter is optional.

#### **Additional Information**

Existing environment variables may be referenced in this parameter by enclosing the variable name in a pair of % signs. For example:

%MY CLASSPATH%

# **Initial Heap Size**

#### Description

Specifies the value for the initial heap size in bytes. If set to 0 (zero), the preferred value for the initial heap size of the Java VM is used.

#### **Required Values**

An integer between 0 and 2147483647. This parameter is optional.

# Maximum Heap Size

#### Description

Specifies the value of the maximum heap size in bytes. If set to 0 (zero), the preferred value for the maximum heap size of the Java VM is used.

#### **Required Values**

An integer between 0 and 2147483647. This parameter is optional.

#### **Maximum Stack Size for Native Threads**

#### Description

Specifies the value of the maximum stack size in bytes for native threads. If set to 0 (zero), the default value is used.

#### **Required Values**

An integer between 0 and 2147483647. This parameter is optional.

### Maximum Stack Size for JVM Threads

#### Description

Specifies the value of the maximum stack size in bytes for JVM threads. If set to 0 (zero), the preferred value for the maximum heap size of the Java VM is used.

#### **Required Values**

An integer between 0 and 2147483647. This parameter is optional.

#### Disable JIT

#### Description

Specifies whether the Just-In-Time (JIT) compiler is disabled.

#### **Required Values**

YES or NO.

*Note:* This parameter is not supported for Java Release 1.

# Allow Remote Debugging of JVM

#### Description

Specifies whether to allow remote debugging of the JVM.

#### **Required Values**

YES or NO.

# 4.3 General Settings

This section contains the parameters for rollback wait and IQ messaging priority.

**Note:** For more information on the **General Settings** configuration parameters see the e\*Gate Integrator User's Guide.

### 4.3.1 Rollback Wait Interval

#### Description

Specifies the time interval to wait before rolling back the transaction.

#### **Required Values**

A number within the range of 0 to 99999999, representing the time interval in milliseconds.

# 4.3.2 Standard IQ FIFO

#### Description

Specifies whether the highest priority messages from all SeeBeyond Standard IQs are delivered in the first-in-first-out (FIFO) order.

#### **Required Values**

Select **Yes** or **No**. **Yes** indicates that the e\*Way retrieves messages from all SeeBeyond Standard IQs in the first-in-first-out (FIFO) order. **No** indicates that this feature is disabled; **No** is the default.

# **Implementation**

This chapter explains how to implement the HTTP(S) e\*Way Intelligent Adapter in a production environment, using a sample e\*Gate Integrator schema.

# 5.1 Implementation Overview

This section explains how to implement the HTTP(S) e\*Way using e\*Gate Integrator schema sample included on your installation CD-ROM. Find this sample on the CD-ROM at the following path location:

#### \samples\ewhttp

This sample allows you to observe and/or create end-to-end data-exchange scenarios involving e\*Gate, the e\*Way, and HTTP. This chapter explains how to implement the the sample schemas for the e\*Way.

#### Schema Example

In addition, the chapter contains an example of a schema implementation, to give you additional practice and knowledge about implementing the HTTP(S) e\*Way. You must create this schema from scratch, after you have installed the e\*Way.

See "Implementing a Schema Example" on page 41 for the complete steps that explain how to create this schema.

# 5.2 Implementing the Sample Schema

This section explains how to implement the sample schema for the HTTP(S) e\*Way. The schema demonstrates how to configure the essential features of the e\*Way in a typical e\*Gate environment.

# 5.2.1 JavaHttpSample Sample Schema: Overview

This section provides an overview of how to configure the sample schema and how the schema operates. The name of this schema is JavaHttpSample, and it is contained in the schema import file **JavaHttpSample.zip**.

This section also explains how to use the HTTP(S) e\*Way within a sample schema. The sample sends and receives Events from any platform supported by the e\*Way.

It is assumed that the e\*Way has been installed properly and that all the necessary files and scripts are in the default directory locations. You must also have access to a remote Web site via HTTP.

*Note:* For more information, see the *Readme.txt* file that accompanies the sample.

# **Before Schema Implementation**

To use and implement a sample schema, the HTTP(S) e\*Way and sample schema must be installed, all of the necessary files and scripts must be located in the default location, and you must also have access to a remote Web site via HTTP.

### **Schema Operation**

The schema operates as follows:

- Posting to a Web site:
  - Accepts an input file with data from a Web server
  - Posts the data to a remote Web site via HTTP
- Getting a Web page:
  - Receives a page from a remote Web site
  - Outputs the page to a local file system

The input message Event is an Extensible Markup Language (XML) input file that enters the schema via an inbound file e\*Way. The input XML message **HttpRequest** has the following child tags:

- Method: Denotes POST or GET.
- URL: Specifies the Web site to connect to.
- **Data**: Contains form data or raw data for the **POST** method.

The following examples illustrate the four possible ways to populate the XML input message Event for an HTTP request:

 Posting to a Web site (using POST) with form data (each name/value pair is delimited by | with ^ used to separate the name part from the value part) as follows:

```
<HttpRequest>
<Method>POST</Method>
<URL>https://hypnos.stc.com:444/access-controlled/query-
response.pl</URL>
<Data>cp^Cool|version^5.0.1</Data>
</HttpRequest>
```

Posting to a Web site (using POST) with raw data as follows:

• Getting a Web page (using **GET**; there is no data in the **Data** tag):

```
<HttpRequest>
<Method>GET</Method>
<URL>http://www.seebeyond.com</URL>
<Data></Data>
</HttpRequest>
```

• Getting a Web page (using **GET**) with URL-encoded name/value pairs (there is no data in the **Data** tag) as follows:

```
<HttpRequest>
<Method>GET</Method>
<URL>https://myhost.seebeyond.com/examples/servlet/
RequestParamExample?firstname=John&lastname=Doe</URL>
<Data></Data>
</HttpRequest>
```

*Note:* The Web page must support either the **POST** or **GET** method, or both.

This XML Event is the trigger to the Java Collaboration. The **executeBusinessRule** method then populates the **HttpClient** Event, using the data supplied by the XML Event. The Collaboration then executes the **POST** or **GET** method as specified by the **Method** tag.

The Java Collaboration then checks for an **HTTP\_OK** status code and gets the response from the Web server. The response is placed in a "blob" that is routed to an IQ to be picked up by the outbound e\*Way.

# Schema Setup

**Figure 1 on page 36** shows the schema's general architecture, using the e\*Gate Schema Designer's Network View.

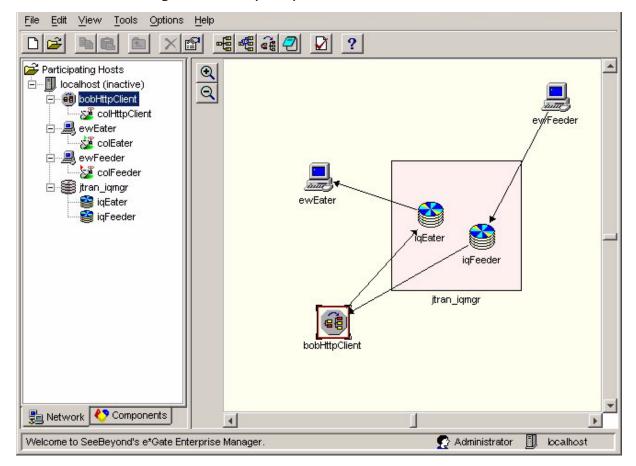

Figure 1 JavaHttpSample Schema in Network View

# **Schema Components**

This sample schema implementation consists of the following basic components:

- **ewFeeder:** Inbound file e\*Way receives XML file input from an external source.
- **colFeeder:** Collaboration for the **ewFeeder** e\*Way, receives the external files, applies pass-through Collaboration Rules, and publishes the information to the **iq\_Feeder** IQ.
- **ewEater:** Outbound file e\*Way sends information to an external system.
- **colEater:** Collaboration for the **ewEater** e\*Way receives information from **bobHttpClient** via the **iq\_Eater** IQ and publishes it to an external system.
- **bobHttpClient**: Business Object Broker (BOB) component holds the **colHttpClient** Collaboration.

- **colHttpClient**: Collaboration applies extended Java Collaboration Rules to inbound Events to perform the desired business logic, then publishes the Events to the **iq\_Eater** IQ.
- **iq\_Feeder**: Intelligent Queue (IQ) is a SeeBeyond Standard IQ that receives data from **ewFeeder** and sends data to the **bobHttpClient** BOB.
- iq\_Eater: IQ is a SeeBeyond Standard IQ that receives data from **bobHttpClient** and sends data to the **ewEater**.
- JavaHttpClient: e\*Way Connection that receives the JavaHttpClient Event from colHttpClient (BOB Collaboration) and executes the POST and/or GET methods to the remote Web site.

Table 2 lists all the components for the schema, along with their logical names and configuration settings.

 Table 2 JavaHttpSample Schema Components

| Component           | Logical Name               | Settings                                                                                                    |
|---------------------|----------------------------|----------------------------------------------------------------------------------------------------|
| Schema              | JavaHttpSample             |                                                                                                    |
| Control Broker      | localhost_cb               |                                                                                                    |
| IQ Manager          | jtran_iqmgr                | Start Up = Auto                                                                                                    |
| Event Types         | JavaHttpClient             |                                                                                                    |
|                     | JavaHttpRequest            |                                                                                                    |
|                     | ResultAsBlob               |                                                                                                    |
| Java ETDs           | httpclient.xsc             | Package Name = HttpClientPackage                                                                                                    |
|                     | JavaHttpRequest.xsc        | <ul><li>Package Name = JavaHttpRequestPackage</li></ul>                                                                                                    |
|                     | ResultAsBlob.xsc           | Package Name = ResultAsBlobPackage                                                                                                    |
| Collaboration Rules | FeederPassThru             | <ul> <li>Service = Pass Through</li> <li>Subscription = JavaHttpRequest</li> <li>Publication = JavaHttpRequest</li> </ul>                                                                                                    |
|                     | EaterPassThru              | <ul> <li>Service = Pass Through</li> <li>Subscription = ResultAsBlob</li> <li>Publication = ResultAsBlob</li> </ul>                                                                                                    |
|                     | ExecuteJavaHttp<br>Request | <ul> <li>Service = Java</li> <li>Input =         <ul> <li>HttpRequest; JavaHttpRequest.xsc (Trigger)</li> </ul> </li> <li>Output =         <ul> <li>HttpResult; ResultAsBlob.xsc (Trigger N/A)</li> <li>HttpClient; httpclient.xsc (Trigger N/A)</li> </ul> </li> </ul> |

**Table 2** JavaHttpSample Schema Components (Continued)

| Component                       | Logical Name   | Settings                                                                                                    |
|---------------------------------|----------------|----------------------------------------------------------------------------------------------------|
| Collaborations                  | colFeeder      | <ul> <li>Collaboration Rule = FeederPassThru</li> <li>Subscription = JavaHttpRequest Event from <external></external></li> <li>Publication = JavaHttpRequest Event to iq_Feeder IQ</li> </ul>                                             |
|                                 | colEater       | <ul> <li>Collaboration Rule = EaterPassThru</li> <li>Subscription = ResultAsBlob Event from colHttpClient BOB Collaboration</li> <li>Publication = ResultAsBlob Event to <external></external></li> </ul>                                 |
|                                 | colHttpClient  | <ul> <li>Collaboration Rule = ExecuteJavaHttp Request</li> <li>Subscription = JavaHttpRequest Event from colFeeder e*Way Collaboration</li> <li>Publication =         <ul> <li>JavaHttpClient to JavaHttpClient e*Way</li></ul></li></ul> |
| e*Way Connection                | JavaHttpClient | ■ 100 for Event Type "get" interval                                                                                                    |
| IQs                             | iq_Feeder      | ■ 100 for Event Type "get" interval                                                                                                    |
|                                 | iq_Eater       | ■ 100 for Event Type "get" interval                                                                                                    |
| Inbound e*Way                   | ewFeeder       | <ul> <li>Executable = stcewfile.exe</li> <li>Configuration file = ewFeeder.cfg</li> <li>Start Up = Auto</li> <li>Collaboration = colFeeder</li> </ul>                                                                                     |
| Outbound e*Way                  | ewEater        | <ul> <li>Executable = stcewfile.exe</li> <li>Configuration file = ewEater.cfg</li> <li>Start Up = Auto</li> <li>Collaboration = colEater</li> </ul>                                                                                       |
| Business Object<br>Broker (BOB) | bobHttpClient  | <ul> <li>Executable = stcbob.exe</li> <li>Start Up = Auto</li> <li>Collaboration = colHttpClient</li> </ul>                                                                                                    |

## **Additional Information**

#### **SSL Configuration**

The e\*Way Connection **JavaHttpClient** in this schema is configured to use the Secure Sockets Layer (SSL) feature. To enable SSL in the e\*Way, select **Yes** under the **UseSSL** parameter in the e\*Way's **SSL Configuration** section (see "**SSL Configuration**" on page 24).

*Note:* To use clear HTTP instead of HTTPS, select *No*.

Configure the appropriate SSL parameters in the e\*Way Connection as follows:

- **KeyStore**: Specify the full path and file name for the e\*Way's KeyStore. The KeyStore contains the e\*Way's private key and Certificate Authority (CA) certificate.
- **KeyStoreType**: Specify the KeyStore type being used (either JKS or PKCS12).
- **KeyStorePassword**: Specify the password used to access the KeyStore. This password is created when the KeyStore is created, using either KeyTool for JKS or **openssl** for PKCS12. Be sure to press ENTER after entering the password.
- **TrustStore**: Specify the full path and file name for the e\*Way's TrustStore. The TrustStore contains trusted CA certificates.
- TrustStoreType: Specify the TrustStore type being used, currently only JKS.
- **TrustStorePassword**: Specify the password used to access the TrustStore. This password is created when the TrustStore is created, with the first import of a CA certificate. Be sure to press ENTER after entering the password.

*Note:* For more information on SSL and how to use it with this e\*Way, see Chapter 6.

#### **User Name and Password Authentication**

In the sample schema, **UseHttpAuthentication** has been selected with the user name and password given in the **HttpAuthentication** section of the e\*Way Connection. If you are accessing a Web site that requires user name and password authentication, be sure to supply the correct user name and password. Otherwise, you do not have to enter these parameters.

#### **Using Proxies**

By default, the **UseProxy** parameter (under the **Proxies** section of the e\*Way Connection configuration) is selected as **AUTO**. To disable proxy usage, select **No**. See the chapter details on this parameter.

*Note:* The **AUTO** parameter allows the e\*Way to use the proxy for both HTTP and HTTP(S) URLs.

See Chapter 3 for more details on the e\*Way's configuration parameters.

#### **Posting Form Data**

You can post form data using the **QueryString** node of the **httpclient.xsc** ETD. In this ETD, you can cut and paste rules that add a name/value pair before posting. Figure 2 shows the e\*Gate Collaboration Rules Main window and the **ExecuteJavaHttpRequest** Collaboration Rule.

Figure 2 Collaboration Rules Editor Main Window: httpclient.xsc QueryString Node

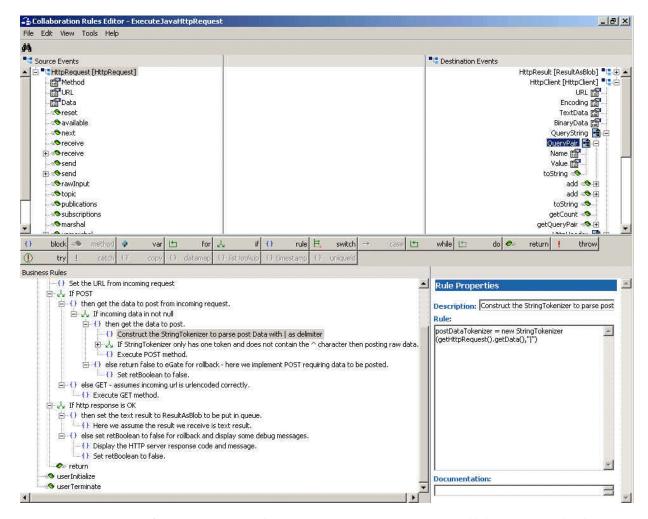

For more information, open the **ExecuteJavaHttpRequest** Collaboration Rule shown in Figure 2, using the Collaboration Rules Editor, and observe how the sample Business Rules are constructed.

# Running a Schema

#### To run a sample schema

• From the command line prompt, enter on a single line:

```
stccb -rh hostname -rs schemaname -un username -up user password -ln hostname cb
```

Substitute *hostname*, *username*, *schemaname*, and *user password* as appropriate.

The schema components start automatically. When there are no more run-time messages, check the remote Web site. If the subject data is posted to the desired Web page, the schema operation has been successful.

*Caution:* While the schema is running, opening the destination file can cause errors.

# 5.2.2 Importing a Schema

If desired, you can import the sample schema and view its features and configuration without creating it yourself.

#### To import a sample schema

- 1 Copy the desired .**zip** file, **JavaHttpSample.zip**, from the \**Samples\ewhttp** directory in the install CD-ROM to your desktop or to a temporary directory, then unzip the file.
- 2 Start the e\*Gate Schema Designer.
- 3 On the **Open Schema from Registry Host** dialog box, click **New**.
- 4 On the **New Schema** dialog box, click **Create from export**, and then click **Find**.
- 5 On the **Import from File** dialog box, browse to the directory that contains the sample schema.
- 6 Click the .**zip** file then click **Open**.

The sample schema is installed.

# 5.3 Implementing a Schema Example

This section explains how to create a schema that implements the HTTP(S) e\*Way. With this example, you are creating your own implementation from scratch. The section leads you through step-by-step procedures that explain how to create and configure your own schema.

## 5.3.1 Implementing the e\*Way: Overview

During installation, the host and Control Broker are automatically created and configured. The default name of each is the name of the host on which you are installing the e\*Gate Schema Designer.

To complete the implementation of the e\*Way, do the following operations:

- Make sure that the Control Broker is activated.
- Using the e\*Gate Schema Designer, define and configure the following components as necessary:
  - Inbound e\*Way using stcewfile.exe
  - Outbound e\*Way using stcewfile.exe
  - The Multi-Mode e\*Way component.
  - Event Types and Event Type Definitions (ETDs) used to package the data to be exchanged with the external system
  - Collaboration Rules to process ETDs
  - The e\*Way Connection to be created (see **Chapter 3** for details)
  - Collaborations, to be associated with each e\*Way component, to apply the required Collaboration Rules
  - The destination where data is published before being sent to the external system

The rest of this chapter explains how to define and associate each of the previously listed components, creating and configuring your own HTTP(S) e\*Way schema.

Note: For complete information on how to create and configure an e\*Gate schema, see the e\*Gate Integrator User's Guide and Creating an End-to-end Scenario with e\*Gate Integrator.

## **5.3.2 Before Implementation**

Be sure that the following conditions have been met before you begin to create this example:

- The HTTP(S) e\*Way has been successfully installed.
- The e\*Way's executable and the configuration files have been appropriately assigned.
- All necessary .jar files are accessible to the e\*Way.

The rest of this section explains how to create and implement the schema example.

## 5.3.3 Creating the New Schema

The first task in deploying the schema example is to create a new schema name. While it is possible to use the default schema for this example implementation, it is recommended that you create a separate schema for testing purposes.

After you install the HTTP(S) e\*Way, do the following steps:

- 1 Start the e\*Gate Schema Designer.
- 2 When the Schema Designer prompts you to log in, select the host that you specified during installation, and enter your password.

- 3 You are then be prompted to select a schema. Click on **New**.
- 4 Enter a name for the new schema. In this case, enter **HTTP\_Test\_New**, or any name as desired.

The Schema Designer opens under your new schema. You can access the ETD Editor and Collaboration Rules Editor features via the Schema Designer. You are now ready to begin creating the necessary components for this schema example.

# 5.3.4 Creating Event Types and ETDs

The HTTP(S) e\*Way installation includes the file **httpclient.xsc**, which represents an HTTP(S) ETD template.

## Creating an ETD from an Existing DTD

For the purpose of this example, the following procedure shows how to create an ETD as the input file, from a .dtd file. In this procedure, you create an Event Type and its corresponding ETD.

#### To create an ETD file from a .dtd file

- 1 Highlight the **Event Types** folder on the **Components** tab of the e\*Gate Schema Designer's Main window.
- 2 On the palette, click the icon to create a new **Event Type**.
- 3 Enter the name of the **Event**, then click **OK**. For this sample, the first Event Type is defined as **HttpEvent**.
- 4 Select the new **Event Type**, then right-click to edit its properties.
- 5 When the **Properties** window opens, click the **New** button. The ETD Editor's Main window opens.
- 6 Select **New** from the **File** menu on **Task Manager**.

The **New Event Type Definition** dialog box appears (see Figure 3).

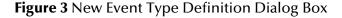

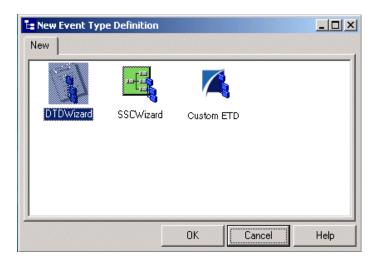

7 Select the desired wizard icon. For this ETD, select **DTDWizard**.

**Note:** For complete information on how to use the DTD wizard, see the **XML Toolkit** document.

- 8 Enter a package name where the DTD Builder can place all the generated Java classes associated with the created ETD. For this sample use SimpleHTTP.
- 9 Select a DTD file to be used by the DTD Builder to generate an ETD file.
- 10 Using the **Browse** button, navigate to and select an existing DTD.
- 11 Click **Next**. and review the summary information.
- 12 Click Back to edit; otherwise, click Finish.
  The ETD Editor displays a graphical illustration of the newly converted .xsc file.
- 13 Save the file and name it **HttpEvent.xsc**, then promote it to run time.

## **Creating an ETD Without an Existing DTD**

For the purpose of this example, the following procedure shows how to create an ETD without using an existing .dtd file as the input file. In this procedure, you create and Event Type and its corresponding ETD.

#### To create an ETD file without a .dtd file

- 1 Highlight the **Event Types** folder on the **Components** tab of the e\*Gate Schema Designer's Main window.
- 2 On the palette, click the icon to create a new **Event Type**.
- 3 Enter the name of the **Event**, then click **OK**. For this sample, the first Event Type is defined as **Outgoing\_Event**.
- 4 Select the new **Event Type**, then right-click to edit its properties.

- 5 When the Properties dialog box opens, click the New button The ETD Editor's Main window opens.
- 6 Select New from the File menu on Task Manager.
- 7 The New Event Type Definition dialog box appears (see Figure 3 on page 44).
- 8 Select the desired wizard icon. For this ETD, select **Custom ETD**.
- 9 Enter a package name where the DTD Builder can place all the generated Java classes associated with the created ETD. For this sample, use SimpleHTTP as the package name.
- 10 Return to the ETD Editor's Main window and select **New** from the **File** menu.
- 11 Select EventTypeDefintion1.
- 12 Right click, select Add Field, as Child Node.
- 13 Change the structure type to fixed (see Figure 4).

Figure 4 ETD Editor: Changing Structure Type

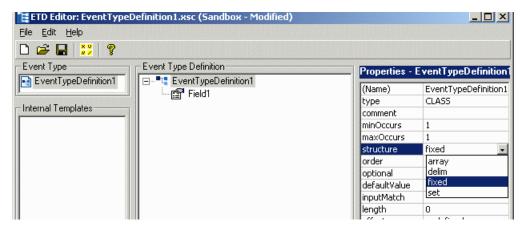

- 14 Right-click on the **EventTypeDefinition1** and rename it to **OutEvent**.
- 15 Right-click on the Field1 and rename it to OutgoingData (see Figure 5 on page 46).

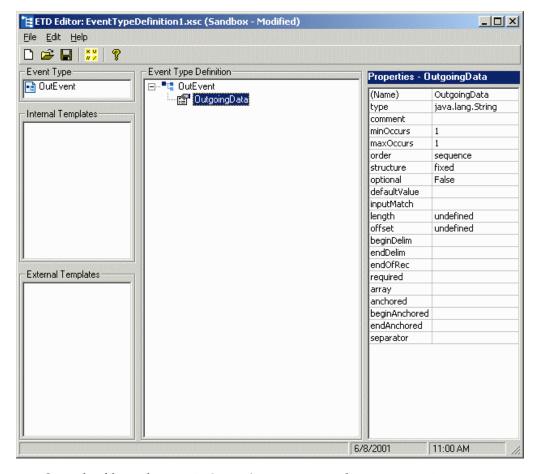

Figure 5 ETD Editor: Renaming ETD Elements

16 Save the file and name it **OutgoingEvent.xsc**, then promote it to run time.

## Creating a New ETD from an Existing .xsc File

For the purpose of this example, the following procedure shows how to create a new ETD from an existing .xsc file using HttpClient.xsc as the input file. In this procedure, you create an Event Type and its corresponding ETD.

#### To create an ETD file from another .xsc file

- 1 Highlight the **Event Types** folder on the **Components** tab of the e\*Gate Schema Designer's Main window.
- 2 On the palette, click the icon to create a new **Event Type**.
- 3 Enter the name of the **Event**, then click **OK**. For this sample, the first Event Type is defined as **HttpClient**.
- 4 Select the new **Event Type**, then right-click to edit its properties.
- 5 When the **Properties** dialog box opens, click the **Find** button.
- 6 Select **HttpClient.xsc** (provided as the default destination .**xsc** file).
- 7 Click **OK** to continue.

## 5.3.5 Creating and Configuring e\*Ways

The first components to be created are the following e\*Ways:

- Inbound\_eWay
- Outbound\_eWay
- Multi-Mode\_eWay

This section provides instructions for creating each e\*Way.

## Inbound e\*Way

To create the inbound e\*Way

- 1 Select the Navigator's **Components** tab.
- 2 Open the host on which you want to create the e\*Ways.
- 3 Select the **Control Broker** that manages the new e\*Ways.
- 4 On the palette, click the e\*Way icon.
- 5 Enter the name of the new e\*Way (in this case, **Inbound\_eWay**), then click **OK**.
- 6 Select Inbound\_eWay, then double-click to edit its properties.
- 7 When the **e\*Way Properties** dialog box appears, click on the **Find** button beneath the **Executable File** field, and select **stcewfile.exe** for the executable file.
- 8 Under the **Configuration File** field, click on the **New** button. When the **Settings** configurations of the e\*Way Configuration Editor appear, set the parameters for **Settings** as shown in Table 3.

**Table 3** Configuration Parameters for Inbound e\*Way

| Parameter               | Value                         |  |  |
|-------------------------|-------------------------------|--|--|
| General Settings        |                               |  |  |
| AllowIncoming           | Yes                           |  |  |
| AllowOutgoing           | No                            |  |  |
| Outbound Settings       | Default                       |  |  |
| Poller Inbound Settings |                               |  |  |
| PollDirectory           | C:\Indata (input file folder) |  |  |
| InputFileExtension      | *.fin (input file extension)  |  |  |
| PollMilliseconds        | Default                       |  |  |
| Remove EOL              | Default                       |  |  |
| MultipleRecordsPerFile  | Default                       |  |  |
| MaxBytesPerLine         | Default                       |  |  |
| BytesPerLineIsFixed     | Default                       |  |  |

9 Save the **.cfg** file, and exit from **Settings**.

- 10 After selecting the desired parameters, save the configuration file and promote the file to run time. Close e\*Way Configuration Editor and the .cfg file.
- 11 Use the **Startup**, **Advanced**, and **Security** tabs to modify the default settings for each e\*Way you configure as follows:
  - A Use the **Startup** tab to specify whether the e\*Way starts automatically, or restarts after abnormal termination or due to scheduling, and so on.
  - B Use the **Advanced** tab to specify or view the activity and error logging levels, as well as the Event threshold information.
  - C Use **Security** to view or set privilege assignments.
- 12 Click **OK** to close the **e\*Way Properties** dialog box.

### Outbound e\*Way

To create the outbound e\*Way

- 1 Select the Navigator's **Components** tab.
- 2 Open the host on which you want to create the e\*Ways.
- 3 Select the **Control Broker** that manages the new e\*Ways.
- 4 On the palette, click the e\*Way icon.
- 5 Enter the name of the new e\*Way (in this case, **Outbound\_eWay**), then click **OK**.
- 6 Select Outbound\_eWay, then double-click to edit its properties.
- 7 When the **e\*Way Properties** dialog box appears, click the **Find** button beneath the **Executable File** field, and select **stcewfile.exe** for the executable file.

8 Under the **Configuration File** field, click on the **New** button. When the **Settings** configurations of the e\*Way Configuration Editor appear, set the parameters for **Settings** as shown in Table 4.

**Table 4** Configuration Parameters for Outbound e\*Way

| Parameter               | Value        |  |
|-------------------------|--------------|--|
| General Settings        |              |  |
| AllowIncoming           | No           |  |
| AllowOutgoing           | Yes          |  |
| Outbound Settings       |              |  |
| OutputDirectory         | C:\DATA\HTTP |  |
| OutputFileName          | output%d.dat |  |
| MultipleRecordsPerFile  | Yes          |  |
| MaxRecordsPerFile       | 10000        |  |
| AddEOL                  | Yes          |  |
| Poller Inbound Settings | Default      |  |
| Performance Testing     | Default      |  |

- 9 Exit from **Settings**.
- After selecting the desired parameters, save the configuration file and promote the file to run time. Close e\*Way Configuration Editor and the .cfg file.

## Multi-Mode e\*Way

To create the Multi-Mode e\*Way

- 1 Select the **Navigator's Components** tab.
- 2 Open the host on which you want to create the e\*Way.
- 3 Select the **Control Broker** that manages the new e\*Way.
- 4 On the palette, click the icon to create a new **e\*Way**.
- 5 Enter the name of the new e\*Way (Http\_Multi\_Mode), then click OK.
- 6 Select the new component, then double-click to edit its properties.
- 7 When the **e\*Way Properties** dialog box appears, use the default executable file, **stceway.exe**.
- 8 To edit the JVM Settings, select **New** under Configuration file.

  See "Multi-Mode e\*Way Configuration" on page 28 for details on the parameters associated with the Multi-Mode e\*Way.
- 9 Save the .cfg file, and exit from Settings.

- 10 Use the **Startup**, **Advanced**, and **Security** tabs to modify the default settings for each.
  - A Use the **Startup** tab to specify whether the Multi-Mode e\*Way starts automatically, restarts after abnormal termination or due to scheduling, etc.
  - B Use the **Advanced** tab to specify or view the activity and error logging levels, as well as the Event threshold information.
  - C Use **Security** to view or set privilege assignments.
- 11 Select **OK** to close the **e\*Way Properties** dialog box.

# 5.3.6 Creating the e\*Way Connection

The e\*Way Connection configuration file contains the connection information, along with the information needed to communicate via HTTP(S).

#### To create and configure a New e\*Way Connection

- 1 Highlight the **e\*Way Connection** folder on the **Components** tab of the **e\***Gate Navigation pane.
- 2 On the palette, click the icon to create a new e\*Way Connection.
- 3 Enter the name of the e\*Way Connection, then click **OK**. For the purpose of this example, the first Event Type is defined as **HttpEP**.
- 4 Select the new **e\*Way Connection**, then right-click to edit its properties.
- 5 When the **Properties** window opens, select HTTP/HTTP(S) from the **e\*Way Connection Type** drop-down menu.
- 6 Under e\*Way Connection Configuration File, click New.
- 7 After the e\*Way Configuration Editor opens, select the desired parameters. For more information on the e\*Way's **Connection Type** parameters, see **Chapter 3**.
- 8 Save the .cfg file and promote it to run time.

# 5.3.7 Creating IQs

The next step is to create and associate an IQ. These components manage the exchange of information within the e\*Gate system, providing non-volatile storage for data as it passes from one component to another.

IQs use IQ Services to transport data. IQ Services provide the mechanism for moving Events between IQs, handling the low-level implementation of data exchange (such as system calls to initialize or reorganize a database).

#### To create and modify an IQ for the HTTP(S) e\*Way

- 1 Select the Navigation pane's **Components** tab.
- 2 Open the host on which you want to create the IQ.
- 3 Open a Control Broker.
- 4 Select an **IQ Manager**.

- 5 On the palette, click the IQ icon.
- 6 Enter the name of the new IQ (iq\_standard), then click **OK**.
- 7 Select the new IQ, then double-click to edit its properties.
  - The **IQ Properties** dialog box appears.
- 8 On the **General** tab, specify the **Service** and the **Event Type Get Interval**.
  - The **Standard\_STC** IQ Service provides sufficient functionality for most applications. If specialized services are required, custom IQ Service .**dll** files can be created.
  - Use the default **Event Type Get Interval** of 100 ms for this implementation.
- 9 On the **Advanced** tab, be sure that **Simple publish/subscribe** is checked under the **IQ behavior** section.
- 10 Close the **IQ Properties** dialog box.

# 5.3.8 Creating Collaboration Rules

The next step is to create the Collaboration Rules that extract and process selected information from the source Event Type defined previously, according to its associated Collaboration Service. The **Default Editor** can be set to either the Monk or Java programming language.

From the **Schema Designer Task Bar**, select **Options** and click **Default Editor**. For this example, set the default to Java.

#### To create a Collaboration Rules file

- 1 Select the Navigation pane's **Components** tab in the e\*Gate Schema Designer.
- 2 In the Navigation pane, select the **Collaboration Rules** folder.
- 3 On the palette, click the Collaboration Rules icon.
- 4 Enter the name of the new Collaboration Rule, then click **OK. Http\_Get** is used for this example.
- 5 Select the new **Collaboration Rule**, then right-click to edit its properties.
  - The **Collaboration Rules Properties** dialog box appears (see Figure 6).

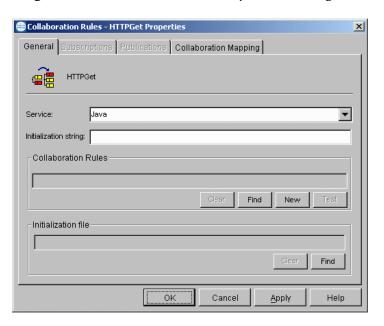

Figure 6 Collaboration Rules Properties Dialog Box

- 6 On the **General** tab in the dialog box select the **Java Collaboration Service**. **HTTPGet** uses the e\*Gate Java Collaboration Service to manipulate Events and Event data.
- 7 In the **Initialization string** box, enter any required initialization string that the Collaboration Service may require. This field can be left blank.
- 8 Click the **Collaboration Mapping** tab (see Figure 7).

Figure 7 Collaboration Rules Properties Collaboration Mapping Tab

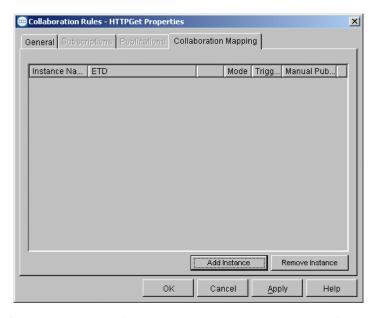

- 9 Using the **Add Instance** button, create instances to coincide with the Event Types.
- 10 In the **Instance Name** column, enter **In** for the instance name.

- 11 Click **Find**, navigate to **etd\HttpEvent.xsc**, double-click to select. **HttpEvent.xsc** is added to the ETD column of the instance row.
- 12 In the Mode column, select **In** from the drop–down menu available.
- 13 In the Trigger column, click the box to enable trigger mechanism.
- 14 Repeat steps 9 through 13 using the following values:
  - Instance Name: Out
  - ETD: Outgoing\_Event.xsc
  - Mode: Out
  - Trigger: Do not select.
- 15 Repeat steps 9 through 13 using the following values:
  - Instance Name: **HttpClient**
  - ETD: HttpClient.xsc
  - Mode: Out
  - Trigger: Do not select.
- 16 Select the **General** tab again, then click **New** (see Figure 8).

Figure 8 Collaboration Rules Properties General Tab

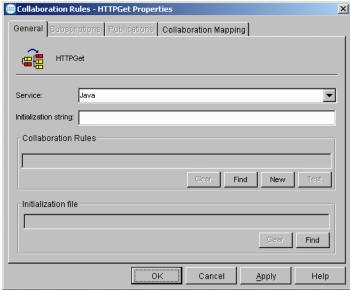

The Collaboration Rules Editor Main window opens.

17 Expand the window to full size for optimum viewing, expanding the source and destination Events also (see **Figure 9 on page 54**).

\_ B × Source Events TDestination Events HTTPEvent HTTPEvent
SiteURL
NameString
ValueString
SetProperty BinaryData 
BinaryData 
QueryString 
HttpHeader 
HttpResult 
ResponseCode ResponseMessage 🚰 IsTextResult 🚰 TextResult 🚰 ∞**o**iaPut BinaryResult 

BinaryResult 

getHeaderCount 

getHeader 

getHeader post 🧐 get 😘 addHeader 😘 🕀 addHeader 🖎 🕀 clearHeader \*\* ± clearHeaders = 5addContentType 😘 🕀 if () rule 🛱 switch → case 🖆 while 🖆 Business Rules ⊟ ... Http\_Get Class Propertie # SHttp\_Get = secuteBusinessRules Description: Http\_Get vetBoolean ✓ return Name: Http\_Get ⊸**>** userInitialize Implements: JCollaboratorExt ---- userTerminate Extends: Http\_GetBase Access Modifiers: 

public □ abstract □ final Documentation: A

Figure 9 Collaboration Rules Main Window: Mapping and Properties

You are now ready to go on to the next procedure, creating the Collaboration Rules class.

#### To create the Collaboration Rules class

1 Highlight retBoolean in the Business Rules pane.

All of the user-defined business rules are added as part of this method.

2 Select SiteUrl from the Source Events pane. Drag and drop it onto URL in the Destination Events pane.

A connecting line appears between the properties objects. In the **Business Rules** pane, a rule expression appears, with the properties of that rule displayed in the Rule Properties pane (see Figure 10).

Figure 10 Collaboration Rules Main Window: After Drag and Drop

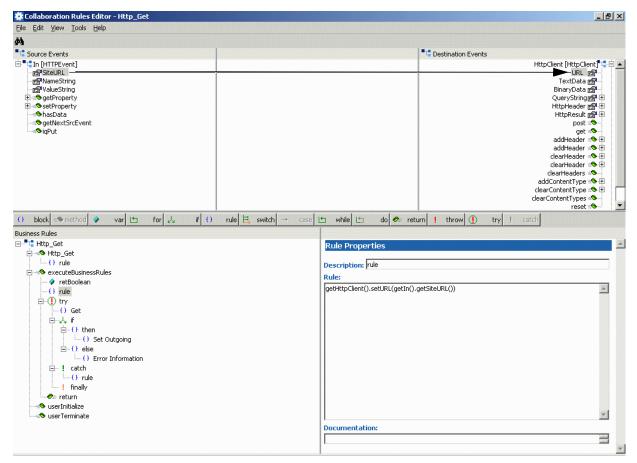

- 3 Select the newly created rule highlighted in Figure 10.
- 4 Change the description of the method from **rule** to **UrlMapping**. Reselect the **rule** to affect the updated description name.
- 5 Click the **try** conditional expression, it appears below the **UrlMapping** rule.
- 6 With the **try** conditional expression selected, click **rule**. When asked whether peer or child, select **child** (see Figure 11).

Figure 11 Child or Peer Dialog Box

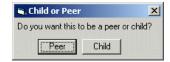

7 With the newly created rule selected, drag and drop the **get** method from the **HttpClient** destination Event to the Rule Properties pane (see Figure 12).

Figure 12 Collaboration Rules: Mapping Properties Part 1

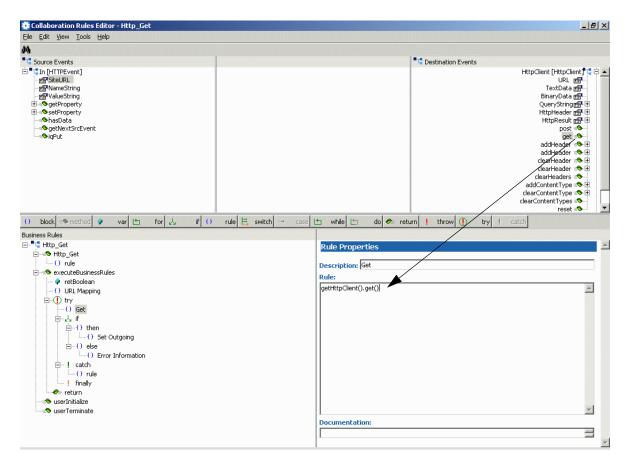

The method appears in the **Rules Properties** dialog box. Change the description from **rule** to **get** (method).

8 With the **get** method selected, click the **if** conditional expression. Drag and drop the **Is TextResult** to the **Condition** dialog box. Ensure that the condition line reads:

```
(getHttpClient().getHttpClient().getIsTextResult())
```

9 Add **Is TextResult** to the description of the conditional expression (see **Figure 13 on page 57**).

Figure 13 Collaboration Rules: Mapping Properties Part 2

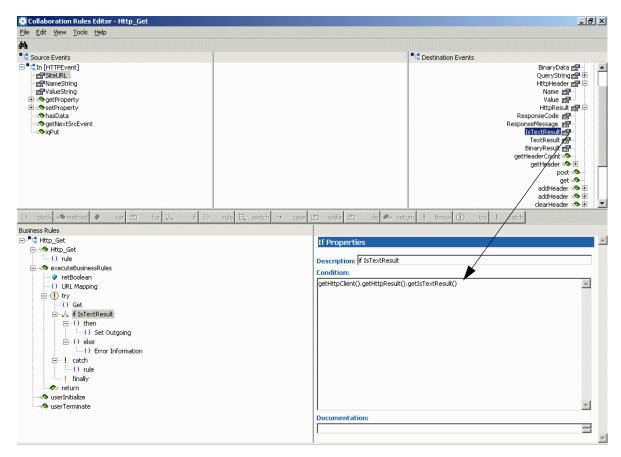

10 Select the **then** condition, then click **rule**. Drag and drop the **OutgoingData** property node to the **Documentation** text box (see Figure 14).

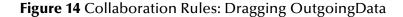

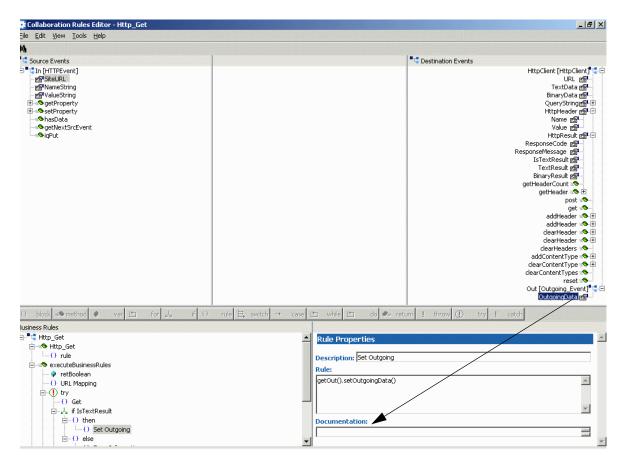

11 Change the **Description** text box to read to **SetOutgoingData**.

12 Drag and drop the **TextResult** node into the **setOutgoingData** method as shown in Figure 15. Before releasing the node, ensure that the cursor is placed between the appropriate pair of parentheses for the method.

Figure 15 Business Rules: Part 1

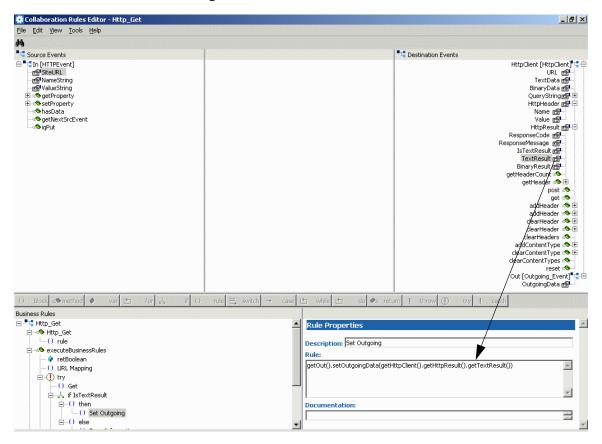

13 Ensure that the condition line reads as follows:

- 14 Select the **else** condition, then click **rule**.
- 15 Enter the desired trace information as follows:

```
EGate.traceln (EGate.TRACE_COLLABSERVICE, EGate.TRACE_EVENT_INFORMATION, "Unable to obtain GET information") See Figure 16 on page 60.
```

Figure 16 Business Rules: Part 2

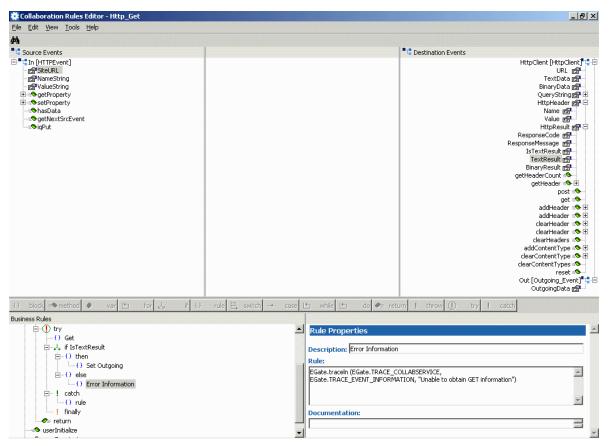

- 16 Select **try**, then click **catch**.
- 17 Select the **child** node. In the **Exception** text box, type:

Exception ex

See Figure 17 on page 61.

Figure 17 Business Rules: Part 3

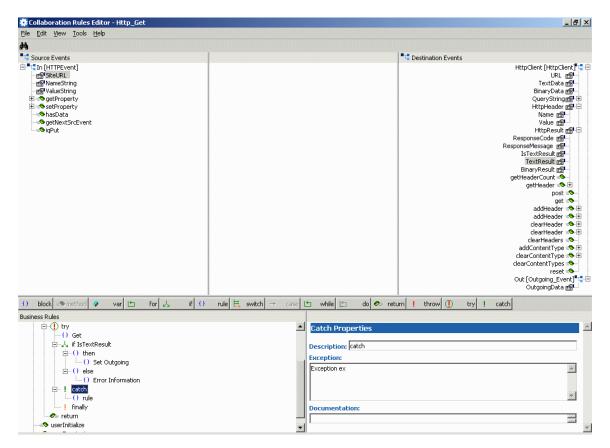

- 18 Select catch, then click rule.
- 19 In the **Rule** text box type:

Be sure to type the text all on one line with a space after each comma.

20 Change the name of the rule to **Output Error Information**.

See Figure 18 on page 62.

! finally

- eturn

Collaboration Rules Editor - Http\_Get \_ B × Edit <u>View T</u>ools <u>H</u>elp Destination Events Source Events In [HTTPEvent]

SiteURL

NameString

ValueString

getProperty HttpClient [HttpClient # 4 URL @ URL
TextData @ OueryString @ OueryString OueryString @ OueryString @ OueryString @ OueryString OueryString Ouery ± - SetProperty Name 😭 Value 😭 -⊗hasData onasbata ogetNextSrcEvent ogetNextSrcEvent ResponseCode 
ResponseMessage 
IsTextResult 
TextResult TextResult 
BinaryResult 
BinaryResult 
getHeader 
getHeader 
get 
addHeader 
dearHeader 
dearHeader 
dearHeader 
dearHeader 
dearHeader 
dearContentType 
dearContentType 
ClearContentType 
ClearContentType 
ClearContentType 
ClearContentType 
ClearContentType 
ClearContentType 
ClearContentType 
ClearContentType 
ClearContentType 
ClearContentType 
ClearContentType 
ClearContentType 
ClearContentType 
ClearContentType 
ClearContentType 
ClearContentType 
ClearContentType 
ClearContentType 
ClearContentType 
ClearContentType 
ClearContentType 
ClearContentType 
ClearContentType 
ClearContentType 
ClearContentType 
ClearContentType 
ClearContentType 
ClearContentType 
ClearContentType 
ClearContentType 
ClearContentType 
ClearContentType 
ClearContentType 
ClearContentType 
ClearContentType 
ClearContentType 
ClearContentType 
ClearContentType 
ClearContentType 
ClearContentType 
ClearContentType 
ClearContentType 
ClearContentType 
ClearContentType 
ClearContentType 
ClearContentType 
ClearContentType 
ClearContentType 
ClearContentType 
ClearContentType 
ClearContentType 
ClearContentType 
ClearContentType 
ClearContentType 
ClearContentType 
ClearContentType 
ClearContentType 
ClearContentType 
ClearContentType 
ClearContentType 
ClearContentType 
ClearContentType 
ClearContentType 
ClearContentType 
ClearContentType 
ClearContentType 
ClearContentType 
ClearContentType 
ClearContentType 
ClearContentType 
ClearContentType 
ClearContentType 
ClearContentType 
ClearContentType 
ClearContentType 
ClearContentType 
ClearContentType 
ClearContentType 
ClearContentType 
ClearContentType 
ClearContentType 
ClearContentType 
ClearContentType 
ClearContentType 
ClearContentType 
ClearContentType 
ClearContentType 
ClearContentType 
ClearContentType 
ClearContentType 
ClearContentType 
ClearContentType 
ClearContentType 
ClearContentType 
ClearContentType 
ClearContentType 
ClearContentType 
ClearContentType 
ClearContentType 
ClearContentType 
ClearContentType 
ClearContentType 
ClearContentType 
ClearContentType 
Cl () block = method • Business Rules ⊟-① try ☐ () then

() Set Outgoing Description: Out Error Information =-() else --() Error Information 

Figure 18 Business Rules: Part 4

- 21 Before compiling the code, on the **Tools** menu, click **Options**.
- 22 Verify that all necessary .jar files (see Figure 19 on page 63) are included as follows:

Documentation:

- For clear HTTP (SSL not enabled), ensure that the **stchttp.jar** and **stcutils.jar** file are added.
- For a Collaboration that uses SSL, ensure that **jcert.jar**, **jnet.jar**, and **jsse.jar** are included.

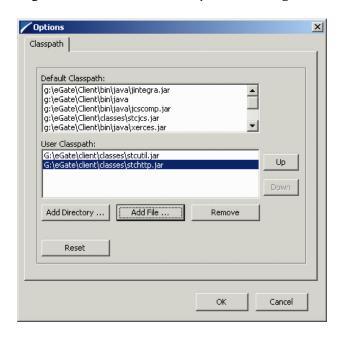

Figure 19 Business Rules Options Dialog Box

When all the business logic has been defined, the code can be compiled by selecting **Compile** from the **File** menu.

The Save menu opens.

- 24 Provide a name for the .xpr file. For this example, use Http\_Get.xpr.
  - If the code compiles successfully, the message **Compile Completed** appears. If the outcome is unsuccessful, a Java Compiler error message appears.
- 25 Once the compilation is complete, save the Collaboration Rules file and exit the Collaboration Rules Editor.
- 26 Click **OK** on the **Collaboration Rules Properties** dialog box, to save your Collaboration Rules component.
- 27 In the e\*Gate Schema Designer Main window, open the **Collaboration Rules** folder in the Navigation pane. Check the following information:
  - The path for the .class file created appears in the Editor pane. For this example, the path collaboration\_rules\Http\_Class\_Get.class appears.
  - Under **Initialization** file, the path for the .ctl file created appears. For this example the path **collaboration\_rules\Http\_Class\_Get.ctl** appears.
- 28 You need to create the **PassIn** and **PassOut** Collaboration Rules. To do so:
  - Create and name each Collaboration Rules component (PassIn and PassOut).
  - Open the **Collaboration Properties** dialog box (**General** tab) and select the **Pass Through** Service for both Collaboration Rules.
  - On the **Collaboration Properties** dialog box click **OK** to save both Collaboration Rules.

No further configuration is required.

## 5.3.9 Creating Collaborations

Collaborations are the components that receive and process Event Types, then forward the output to other e\*Gate components or an external system.

Collaborations consist of the subscriber, which receives Events of a known type (sometimes from a given source), and the publisher, which distributes transformed Events to a specified recipient.

## Inbound\_eWay Collaboration

#### To create the Inbound\_eWay Collaboration

- 1 In the e\*Gate Schema Designer, select the Navigator's **Components** tab.
- 2 Open the host on which you want to create the Collaboration.
- 3 Select the Control Broker for this schema.
- 4 Select the **Inbound\_eWay** to assign the Collaboration.
- 5 On the palette, click the Collaboration icon.
- 6 Enter the name (**PassIn**) of the new Collaboration, then click **OK**.
- 7 Select the new Collaboration, then right-click to edit its properties.
  - The **Collaboration Properties** dialog box appears.
- 8 From the Collaboration Rules list, select the Collaboration Rules file that you created previously (PassIn) for this Collaboration.
- 9 In the **Subscriptions** area, click **Add** to define the input Event Types to which this Collaboration subscribes. Then do the following operations:
  - A From the **Event Type** list, select the Event Type that you previously defined (**HttpEvent**).
  - B Select the **Source** from the **Source** list. In this case, it should be **<External>**.
- In the **Publications** area, click **Add** to define the output **Event Types** that this Collaboration publishes. Then do the following operations:
  - A From the **Event Types** list, select the Event Type that you previously defined (**HttpEvent**).
  - B Select the publication destination from the **Destination** list. In this case, it should be **<iq\_standard>**.

### HTTP\_Multi\_Mode Collaboration

#### To create the HTTP Multi Mode Collaboration

- 1 In the e\*Gate Schema Designer, select the Navigator's **Components** tab.
- 2 Open the host on which you want to create the Collaboration.
- 3 Select the Control Broker for this schema.
- 4 Select the **HTTP\_Multi\_Mode** to assign the Collaboration.

- 5 On the palette, click the Collaboration icon.
- 6 Enter the name (collab\_HTTP) of the new Collaboration, then click **OK**.
- 7 Select the new Collaboration, then right-click to edit its properties.
  - The **Collaboration Properties** dialog box appears.
- 8 From the Collaboration Rules list, select the Collaboration Rules file (Http\_Get.xpr) that you created previously for this Collaboration.
- 9 In the **Subscriptions** area, click **Add** to define the input Event Types to which this Collaboration subscribes. Then do the following operations:
  - A From the **Instance Name** list, select the instance name that you previously defined (**In**).
  - B From the **Event Type** list, select the **Event Type** that you previously defined (**HttpEvent**).
  - C Select the **Source** from the **Source** list. In this case, it should be **<PassIn>**.
- In the **Publications** area, click **Add** to define the output Event Types that this Collaboration publishes. Then do the following operations:
  - A From the **Instance Name** list, select the instance name that you previously defined **HttpClient**.
  - B From the **Event Types** list, select the Event Type that you previously defined (**HttpClient**).
  - C Select the publication destination from the **Destination** list. In this case, it is **<SimpleHttpCP>**.
- In the **Publications** area, click **Add** to define the additional output Event Types that this Collaboration publishes.
  - A From the **Instance Name** list, select the instance name that you previously defined **Out.**
  - B From the **Event Types** list, select the Event Type that you previously defined (**OutgoingEvent**).
- 12 Click **OK** to exit.

## Outbound\_eWay Collaboration

#### To create the Outbound\_eWay Collaboration

- 1 In the e\*Gate Schema Designer, select the Navigator's **Components** tab.
- 2 Open the host on which you want to create the Collaboration.
- 3 Select the Control Broker for this schema.
- 4 Select the **Outbound\_eWay** to assign the Collaboration.
- 5 On the palette, click the Collaboration icon.
- 6 Enter the name of the new Collaboration (**PassOut**), then click **OK**.
- 7 Select the new Collaboration, then right-click to edit its properties.

The Collaboration Properties dialog box appears.

- 8 From the Collaboration Rules list, select the Collaboration Rules file that you created previously (PassOut) for this Collaboration.
- 9 In the **Subscriptions** area, click **Add** to define the input Event Types to which this Collaboration subscribes. Then do the following operations:
  - A From the **Event Type** list, select the Event Type that you previously defined (**HttpClient**).
  - B Select the **Source** from the **Source** list. In this case, it is **<collab\_HTTP>**.
- In the **Publications** area, click **Add** to define the output **Event Types** that this Collaboration publishes. Then do the following operations:
  - A From the **Event Types** list, select the Event Type that you previously defined (**HttpClient**).
  - B Select the publication destination from the **Destination** list. In this case, it is **<External>**.

#### After You Are Finished

When you are finished check and test the schema to be sure you have configured it correctly. Now you are ready to run the schema. For details on this operation, see "Running a Schema" on page 40.

# **Secure Sockets Layer Operation**

This chapter explains the operation of the Secure Sockets Layer (SSL) feature available with the HTTP(S) e\*Way Intelligent Adapter.

# 6.1 Using Secure Sockets Layer: Overview

The e\*Way's SSL feature offers hyper-text transfer protocol (HTTP) data exchanges security from interception, hackers, and other types of breaches. HTTP with SSL is called HTTP(S), meaning that SSL is enabled and provides security for any HTTP(S) data exchange.

The SSL feature is supported through the use of JSSE version 1.0.2. Currently, the JSSE reference implementation is used. JSSE is a provider-based architecture, meaning that there is a set of standard interfaces for cryptographic algorithms, hashing algorithms, secured-socket-layered URL stream handlers, and so on.

Because the user is interacting with JSSE through these interfaces, the different components can be mixed and matched as long as the implementation is programmed under the published interfaces. However, some implementations cannot support a particular algorithm.

The JSSE 1.0.2 application programming interface (API) is capable of supporting SSL versions 2.0 and 3.0 and Transport Layer Security (TLS) version 1.0. These security protocols encapsulate a normal bidirectional stream socket and the JSSE 1.0.2 API adds transparent support for authentication, encryption, and integrity protection. The JSSE reference implementation implements SSL version 3.0 and TLS 1.0. It does not implement SSL 2.0.

For more information, see the following Web site:

http://java.sun.com/products/jsse/doc/guide/API\_users\_guide.html

*Note:* See the ISSE documentation provided by Sun Microsystems for further details.

# 6.2 KeyStores and TrustStores

JSSE makes use of files called KeyStores and TrustStores. A KeyStore is a database consisting of a private key and an associated certificate, or an associated certificate chain. The certificate chain consists of the client certificate and one or more certification authority (CA) certificates.

A KeyStore contains a private key, in addition to the certificate, while TrustStore only contains the certificates trusted by the client (a "trust" store). The installation of the Java HTTP(S) e\*Way installs a TrustStore file named **trustedcacertsjks**. This file can be used as the TrustStore for the e\*Way.

A KeyStore is used by the e\*Way for client authentication, while a TrustStore is used to authenticate a server in SSL authentication. Both KeyStore and TrustStores are managed via a utility called **keytool**, which is a part of the Java JDK installation.

**Note:** To use **keytool**, you must set your CLASSPATH to **jcert.jar**, **jnet.jar**, and **jsse.jar**.

The following line must also be added to the jre\lib\security\java.security:

```
security.provider.3=com.sun.net.ssl.internal.ssl.Provider
See the installation manual for the JSSE version 1.0.2 for more information.
```

# 6.2.1 Methods for generating a KeyStore and TrustStore

This section explains steps on how to create a KeyStore and a TrustStore (or import a certificate into an existing TrustStore such as **trustedcacertsjks**). The primary tool used is **keytool**, but **openssl** is also used as a reference for generating **pkcs12** KeyStores. For more information on **openssl**, and available downloads, see the following Web site:

http://www.openssl.org.

## Creating a TrustStore

For demonstration purposes, suppose you have the following CAs that you trust: firstCA.cert, secondCA.cert, thirdCA.cert, located in the directory C:\cascerts. You can create a new TrustStore consisting of these three trusted certificates.

#### To create a new TrustStore

Use the following command:

```
keytool -import -file C:\cascerts\firstCA.cert -alias firstCA
     -keystore myTrustStore
```

You must enter this command two more times, but for the second and third entries, substitute **secondCA** and **thirdCA** for **firstCA**. Each of these command entries has the following purposes:

1 The first entry creates a KeyStore file name myTrustStore in the current working directory and imports the firstCA certificate into the TrustStore with an alias of firstCA. The format of myTrustStore is JKS.

- 2 For the second entry, substitute **secondCA** to import the **secondCA** certificate into the TrustStore, **myTrustStore**.
- 3 For the third entry, substitute **thirdCA** to import the **thirdCA** certificate into the TrustStore.

Once completed, myTrustStore is available to be used as the TrustStore for the e\*Way. See "TrustStore" on page 26 for more information.

## Using an Existing TrustStore

This section explains how to use an existing TrustStore such as trustedcacertsjks. Notice that in the previous section, steps 2 and 3 were used to import two CAs into the TrustStore created in step 1.

For example, suppose you have a trusted certificate file named: C:\trustedcerts\foo.cert and want to import it to the trustedcacertsjks TrustStore.

If you are importing certificates into an existing TrustStore, use:

```
keytool -import -file C:\cacerts\secondCA.cert -alias secondCA
     -keystore trustedcacertsjks
```

Once you are finished, **trustedcacertsjks** can be used as the TrustStore for the e\*Way. See **"TrustStore"** on page 26 for more information.

## 6.2.2 Creating a KeyStore in JKS Format

This section explains how to create a KeyStore using the JKS format as the database format for both the private key, and the associated certificate or certificate chain. By default, as specified in the java.security file, **keytool** uses JKS as the format of the key and certificate databases (KeyStore and TrustStores). A CA must sign the certificate signing request (CSR). The CA is therefore trusted by the server-side application to which the e\*Way is connected.

#### To generate a KeyStore

Use the following command:

```
keytool -keystore clientkeystore -genkey -alias client
```

You are prompted for several pieces of information required to generate a CSR. A sample key generation section follows:

```
Enter keystore password: seebyond
What is your first and last name?
[Unknown]: development.seebeyond.com
What is the name of your organizational unit?
[Unknown]: Development
what is the name of your organization?
[Unknown]: SeeBeyond
What is the name of your City of Locality?
[Unknown]: Monrovia
What is the name of your State or Province?
[Unknown]: California
What is the two-letter country code for this unit?
[Unknown]: US
Is<CN=Foo Bar, OU=Development, O=SeeBeyond, L=Monrovia,
ST=California, C=US> correct?
```

If the KeyStore password is specified, then the password must be provided for the e\*Way. Press RETURN when prompted for the key password (this action makes the key password the same as the KeyStore password).

This operation creates a KeyStore file **clientkeystore** in the current working directory. You must specify a fully-qualified domain for the "first and last name" question. For example, the sample provided on the installation CD-ROM uses **development.seebeyond.com** (see **Chapter 5**). The reason for this use is that some CAs such as Verisign expect this parameter to be a fully qualified domain name.

There are CAs that do not require the fully qualified domain, but it is recommended to use the fully-qualified domain name for the sake of portability. All the other information given must be valid. If the information can not be validated, a CA such as Verisign does not sign a generated CSR for this entry.

This KeyStore contains an entry with an alias of **client**. This entry consists of the Generated private key and information needed for generating a CSR as follows:

```
keytool -keystore clientkeystore -certreq alias client -keyalg rsa
   -file client.csr
```

This command generates a certificate signing request which can be provided to a CA for a certificate request. The file **client.csr** contains the CSR in PEM format.

Some CA (one trusted by the Web server to which the e\*Way is connecting) must sign the CSR. The CA generates a certificate for the corresponding CSR and signs the certificate with its private key. For more information, see the following Web sites:

http://www.thawte.com

or

http://www.verisign.com

If the certificate is chained with the CA's certificate, perform step A; otherwise, perform step B in the following list:

A The following command assumes the client certificate is in the file **client.cer** and the CA's certificate is in the file **CARoot.cer**:

```
keytool -import -keystore clientstore -file client.cer -alias
    client
```

This command imports the certificate (which can include more than one CA in addition to the Client's certificate).

B The following command imports the CA's certificate into the KeyStore for chaining with the client's certificate:

```
keytool -import -keystore clientkeystore -file CARootcer -alias theCARoot
```

C The following command imports the client's certificate signed by the CA whose certificate was imported in the preceding step:

```
keytool -import -keystore clientkeystore -file client.cer -alias
    client
```

The generated file **clientkeystore** contains the client's private key and the associated certificate chain used for client authentication and signing. The KeyStore and/or **clientkeystore**, can then be used as the e\*Way's KeyStore. See the **"KeyStore" on page 25** for more information.

# 6.2.3 Creating a KeyStore in PKCS12 Format

This section explains how to create a PKCS12 KeyStore to work with JSSE. In a real working environment, a customer could already have an existing private key and certificate (signed by a known CA). In this case, JKS format can not be used, because it does not allow the user to import/export the private key through **keytool**. It is necessary to generate a PKCS12 database consisting of the private key and its certificate.

The generated PKCS12 database can then be used as the e\*Way's KeyStore. The **keytool** utility is currently lacking the ability to write to a PKCS12 database. However, it can read from a PKCS12 database.

**Note:** There are additional third-party tools available for generating PKCS12 certificates, if you want to use a different tool.

For the following example, **openssl** is used to generate the PKCS12 KeyStore:

```
cat.mykey.pem.txt mycertificate.pem.txt>mykeycertificate.pem.txt
```

The existing key is in the file **mykey.pem.txt** in PEM format. The certificate is in **mycertificate.pem.txt**, which is also in PEM format. A text file must be created which contains the key followed by the certificate as follows:

```
openssl pkcs12 -export -in mykeycertificate.pem.txt -out mykeystore.pkcs12 -name myAlias -noiter -nomaciter
```

This command prompts the user for a password. The password is required. The KeyStore fails to work with JSSE without a password. This password must also be supplied as the password for the e\*Way's KeyStore password (see "KeyStorePassword" on page 26).

This command also uses the **openssl pkcs12** command to generate a PKCS12 KeyStore with the private key and certificate. The generated KeyStore is **mykeystore.pkcs12** with an entry specified by the **myAlias** alias. This entry contains the private key and the certificate provided by the **-in** argument. The **noiter** and **nomaciter** options must be specified to allow the generated KeyStore to be recognized properly by JSSE.

# 6.3 SSL Handshaking

There are two options available for setting up SSL connectivity with a Web server:

- **Server-side authentication:** The majority of eCommerce Web sites on the Internet are configured for server-side authentication. The e\*Way requests a certificate from the Web server and authenticates the Web server by verifying that the certificate can be trusted. Essentially, the e\*Way does this operation by looking into its TrustStore for a CA certificate with a public key that can validate the signature on the certificate received from the Web server.
- **Dual authentication:** This option requires authentication from both the e\*Way and Web server. The server side (Web server) of the authentication process is the same as that described previously. However, in addition, the Web server requests a certificate from the e\*Way. The e\*Way then sends its certificate to the Web server. The server, in turn, authenticates the e\*Way by looking into its TrustStore for a matching trusted CA certificate. The communication channel is established by the process of both parties' requesting certificate information.

For illustrations of both these types of authentication, see the following figures:

- Figure 20 on page 73 shows a diagram of the SSL handshake dialog for server-side authentication.
- Figure 21 on page 74 shows a diagram of the SSL handshake dialog for dual authentication.

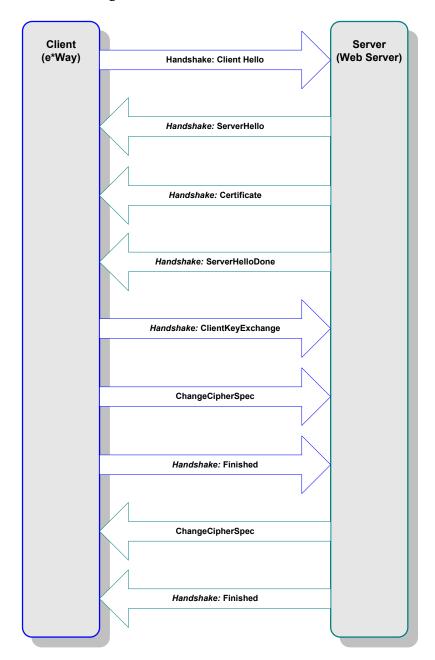

Figure 20 Server-side Authentication

Figure 21 Dual Authentication

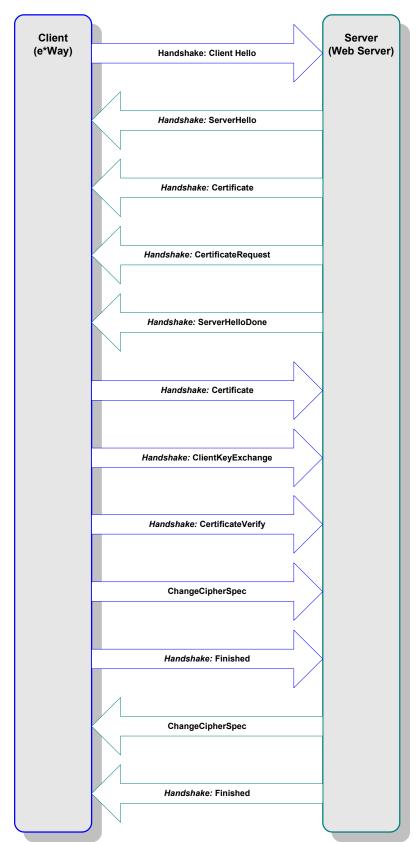

Figure 22 shows a diagram of general SSL operation with the HTTP(S) e\*Way.

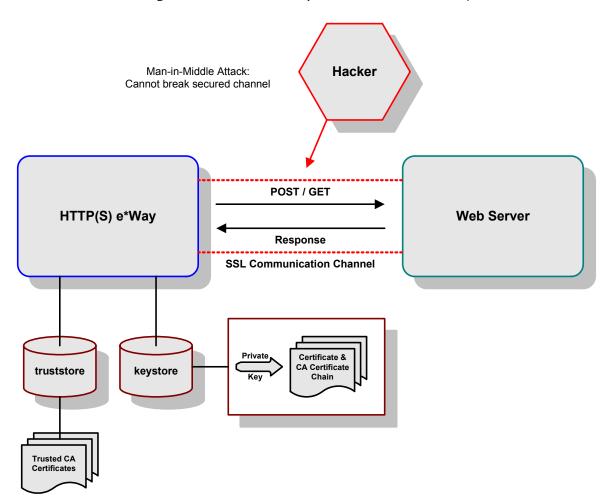

**Figure 22** General SSL Operation: HTTP(S) e\*Way

# **Java Classes and Methods**

This chapter provides an overview of the Java classes and methods contained in the HTTP(S) e\*Way Intelligent Adapter, which are used to extend the functionality of the e\*Way.

# 7.1 HTTP(S) e\*Way Methods and Classes: Overview

For any e\*Way, communication takes place both on the e\*Gate Integrator system and the external system side. Communication between the e\*Way and the e\*Gate environment is common to all e\*Ways, while the communication between the e\*Way and the external system is different for each e\*Way.

For the HTTP(S) e\*Way, the **stceway.exe** file (creates a Multi-Mode e\*Way; see **Chapter 4**) is used to communicate between the e\*Way and e\*Gate. A Java Collaboration is utilized to keep the communication open between the e\*Way and the external system or network.

# 7.2 Using Java Methods

Java methods have been added to make it easier to set information in the HTTP(S) e\*Way Event Type Definitions (ETDs), as well as get information from them. The nature of this data transfer depends on the configuration parameters (see **Chapter 3**) you set for the e\*Way in the e\*Gate Schema Designer's e\*Way Configuration Editor window.

**Note:** For more information on the HTTP(S)  $e^*Way$  ETD structure and implementation with the  $e^*Way$ , see **Chapter 5**.

The Schema Designer's Collaboration Rules Editor window allows you to call Java methods by dragging and dropping an ETD node into the **Rules** scroll box of the **Rules Properties** window.

*Note:* The node name can be different from the Java method name.

After you drag and drop, the actual conversion takes place in the .xsc file. To view the .xsc file, use the Schema Designer's ETD Editor or Collaboration Rules Editor windows.

For example, if the node name is **HttpPassWord**, the associated **javaName** is **HttpPassWord**. If you want to get the node value, use the Java method called **getHttpPassWord()**. If you want to set the node value, use the Java method called **setHttpPassWord()**.

The HTTP(S) e\*Way has the following Java classes:

- "HttpAuthenicator Class" on page 77
- "HttpClient Class" on page 80
- "HttpClientAPI Class" on page 96
- "HttpClientConnector Class" on page 110
- "HttpHeader Class" on page 112
- "HttpResult Class" on page 113
- "HttpsSecurityProperties Class" on page 119
- "HttpsSystemProperties Class" on page 126
- "QueryPair Class" on page 133
- "QueryString Class" on page 135

## 7.3 HttpAuthenicator Class

The **HttpAuthenicator** class constructs an **HttpAuthenticator**, and extends **java.net.Authenticator**.

The **HttpAuthenticator** class is defined as:

```
public class HttpAuthenticator
```

The **HttpAuthenticator** class extends **java.net.Authenticator** 

The **HttpAuthenticator** class methods include:

```
register on page 77 setProxyHost on page 79
setHttpPassWord on page 78 setProxyPassWord on page 79
setHttpUserName on page 78 setProxyUserName on page 80
```

## register

### Description

**register** registers this HTTP authentication instance for Proxy and/or HTTP authentication.

### **Syntax**

public void register(httpPassWord)

### **Parameters**

| Name         | Туре             | Description                           |
|--------------|------------------|---------------------------------------|
| httpPassWord | java.lang.String | The password for HTTP authentication. |

#### **Returns**

None.

#### **Throws**

java.lang.SecurityException

## setHttpPassWord

## Description

**setHttpPassWord** sets the password for HTTP authentication.

## **Syntax**

public void setHttpPassWord(java.lang.String httpPassWord)

#### **Parameters**

| Name         | Туре             | Description                           |
|--------------|------------------|---------------------------------------|
| httpPassWord | java.lang.String | The password for HTTP authentication. |

#### **Returns**

None.

### **Throws**

None.

## setHttpUserName

## Description

**setHttpUserName** sets the user name for HTTP authentication.

## **Syntax**

public void setHttpUserName(java.lang.String httpUserName)

#### **Parameters**

| Name         | Туре             | Description                            |
|--------------|------------------|----------------------------------------|
| httpUserName | java.lang.String | The user name for HTTP authentication. |

#### **Returns**

None.

#### **Throws**

None.

## setProxyHost

## Description

**setProxyHost** sets the proxy host so that when proxy authentication is requested, this authenticator can send the appropriate user name and password to the proxy host.

## **Syntax**

public void setProxyHost(java.lang.String proxyHost)

#### **Parameters**

| Name      | Туре             | Description                                        |
|-----------|------------------|----------------------------------------------------|
| proxyHost | java.lang.String | The host name or IP address (dotted quad address). |

#### Returns

None.

#### **Throws**

**java.net.UnknownHostException**: When the IP address or host provided cannot be determined.

## set Proxy Pass Word

## Description

**setProxyPassWord** sets the Proxy password for Proxy authentication..

## **Syntax**

public void setProxyPassWord(java.lang.String proxyPassWord)

#### **Parameters**

| Name          | Туре             | Description                             |
|---------------|------------------|-----------------------------------------|
| proxyPassWord | java.lang.String | The user name for Proxy authentication. |

**Returns** 

None.

**Throws** 

None.

## setProxyUserName

### Description

**setProxyUserName** sets the Proxy user name for Proxy authentication.

## **Syntax**

public void **setProxyUserName**(java.lang.String proxyUserName)

#### **Parameters**

| Name          | Туре             | Description                             |
|---------------|------------------|-----------------------------------------|
| proxyUserName | java.lang.String | The user name for Proxy authentication. |

#### Returns

None.

### **Throws**

None.

# 7.4 HttpClient Class

The HttpAuthenicator class constructs an HTTP Client.

The **HttpClient** class is defined as:

public class HttpClient

The **HttpClient** class methods include:

addContentType on page 81

addHeader on page 81

clearContentType on page 82

clearContentTypes on page 82

clearContentTypes on page 82

clearHeader on page 83

clearHeaders on page 83

clearHeaders on page 83

setBinaryData on page 90

clearHeaders on page 84

setHttpAuthenticator on page 91

getBinaryData on page 84

setHttpHeader on page 92

getHttpHeader on page 85
getHttpHeader on page 85
getHttpProxyHost on page 86
getHttpProxyPort on page 86
getHttpResult on page 86
getHttpResult on page 86
getHttpsProxyHost on page 87
getHttpsProxyPort on page 87
getQueryString on page 88
getTextData on page 88

setHttpProxyHost on page 92
setHttpProxyPort on page 93
setHttpResult on page 93
setHttpsProxyHost on page 94
setHttpsProxyPort on page 94
setQueryString on page 94
setTextData on page 95
setURL on page 95

## addContentType

### Description

**addContentType** adds a Content-Type value, so that the next request sent contains the specified value in the Content-Type header.

### **Syntax**

public void addContentType(java.lang.String contentType)

#### **Parameters**

| Name        | Туре             | Description                                                       |
|-------------|------------------|-------------------------------------------------------------------|
| contentType | java.lang.String | The string specifying the type of message content of the request. |

#### Returns

None.

#### **Throws**

None.

## addHeader

### Description

**addHeader** adds the specified header, so that the next request sent contains the specified header information.

#### **Syntax**

#### **Parameters**

| Name   | Туре             | Description                                         |
|--------|------------------|-----------------------------------------------------|
| header | object           | The header to be added.                             |
| name   | java.lang.String | The NAME portion of the of the header to be added.  |
| value  | java.lang.String | The VALUE portion of the of the header to be added. |

#### Returns

None.

#### **Throws**

None.

## clear Content Type

## Description

**clearContentType** removes the Content-Type value if the specified Content-Type was previously added, so that the next request sent does not contain the specified Content-Type value.

## Syntax

public void ClearContentType(java.lang.String contentType)

#### **Parameters**

| Name        | Туре             | Description                 |
|-------------|------------------|-----------------------------|
| contentType | java.lang.String | The Content Type to remove. |

### Returns

None.

#### **Throws**

None.

# clear Content Types

## Description

**clearContentTypes** removes all previously added Content-Type values, so that the next request sent does not contain any of the previously added Content-Type information.

## **Syntax**

public void clearContentsTypes()

#### **Parameters**

None.

#### Returns

None.

#### **Throws**

None.

## clearHeader

## Description

**clearHeader** removes the specified header if the header was previously set, so that the next request sent does not contain the specified header information.

### **Syntax**

public void clearHeader (HttpHeader header, java.lang.String.name)

#### **Parameters**

| Name   | Туре             | Description                                                                                 |
|--------|------------------|---------------------------------------------------------------------------------------------|
| header | object           | The header to remove from the list of headers.                                              |
| name   | java.lang.String | The name of the header used to locate the HTTP header for removal from the list of headers. |

#### Returns

None.

#### **Throws**

None.

## clearHeaders

#### Description

**clearHeaders** removes all previously added headers, so that the next request sent does not contain any of the previously added header information.

#### **Syntax**

public void clearHeaders()

#### **Parameters**

#### **Returns**

None.

#### **Throws**

None.

## get

### Description

**get** performs an HTTP or HTTP(S) GET method. The **get** method can also send form data if you have set the form data via the **setQueryString** method.

### **Syntax**

```
public void get()
```

#### **Parameters**

None.

#### Returns

None.

#### **Throws**

#### java.lang.Exception

**java.io.IOException**: When an exception is returned from attempting to open an input stream from the connection.

**java.net.MalformedURLException**: When the protocol in the URL specified is not a legal protocol or if the URL string could not be parsed.

### **Additional Information**

For more information, see **setQueryString** on page 94 and **setURL** on page 95.

## getBinaryData

**getBinaryData** gets the binary data to be posted that was previously set by **setBinaryData**.

## **Syntax**

```
public byte[] getBinaryData()
```

#### **Parameters**

None.

#### Returns

#### **Byte Array**

The text data to be posted; returns null if binary data was not previously set.

#### **Throws**

None.

## getHttpAuthenticator

## Description

**getHttpAuthenticator** gets the current HTTP authenticator object that was previously set with **setHttpAuthenticator** method.

## **Syntax**

public HttpAuthenticator getHTTPAuthenticator()

#### **Parameters**

None.

#### Returns

## Object

The HTTP authenticator object that was previously set or null, if not previously set.

#### **Throws**

None.

## getHttpHeader

## Description

**getHttpHeader** gets the HttpHeader placeholder object. Added to work with the .xsc file and the java collaboration editor for drag and drop. Once data is populated in the HttpHeader placeholder object, use one of the other methods for managing header information.

#### **Syntax**

```
public HttpHeader getHttpHeader()
```

#### **Parameters**

None.

### Returns

#### Object

The HttpHeader object being used as a placeholder for adding HTTP header information.

#### **Throws**

## getHttpProxyHost

## Description

getHttpProxyHost gets the current HTTP proxy host that was previously set.

#### **Syntax**

```
public java.lang.String getHttpProxyHost()
```

#### **Parameters**

None.

#### **Returns**

## java.lang.String

The name of the HTTP proxy host currently being used or null if HTTP proxy host was not set.

#### **Throws**

None.

## getHttpProxyPort

## Description

**getHttpProxyPort** gets the current HTTP proxy port that was previously set.

### **Syntax**

```
public int getHttpProxyPort()
```

#### **Parameters**

None.

### **Returns**

#### Integer

The HTTP proxy port currently being used or -1 if HTTP proxy host was not set.

#### **Throws**

None.

## getHttpResult

## Description

**getHttpResult** gets the **HttpResult** placeholder object.

### **Syntax**

```
public HttpResult getHttpResult()
```

#### **Parameters**

None.

#### Returns

#### Object

The **HttpResult** placeholder object used for setting and getting header information.

#### **Throws**

None.

## getHttpsProxyHost

## Description

getHttpsProxyHost gets the current HTTP(S) proxy host that was previously set.

## **Syntax**

```
public java.lang.String getHttpsProxyHost()
```

#### **Parameters**

None.

#### Returns

## java.lang.String

The name of the HTTP(S) proxy host currently being used or null if HTTP(S) proxy host was not set.

### **Throws**

None.

## getHttpsProxyPort

## Description

**getHttpsProxyPort** gets the current HTTP(S) proxy port that was previously set.

## **Syntax**

```
public int getHttpsProxyPort()
```

#### **Parameters**

None.

#### Returns

#### Integer

The HTTP(S) proxy port currently being used or -1 if HTTP(S) proxy port was not set

#### **Throws**

## getQueryString

## Description

getQueryString gets the query data that was previously set by setQueryString.

### **Syntax**

```
public String getQueryString()
```

#### **Parameters**

None.

#### Returns

#### Object

The text data to be posted; returns null if form data was not previously set.

#### **Throws**

None.

## getTextData

## Description

getTextData gets the text data to be posted that was previously set by setTextData.

### **Syntax**

```
public java.lang.String getTextData()
```

#### **Parameters**

None.

#### Returns

## java.lang.String

The text data to be posted; returns null if text data was not previously set.

#### **Throws**

None.

## getURL

#### Description

getURL gets the URL.

#### **Syntax**

```
public java.lang.String getURL()
```

#### **Parameters**

#### Returns

## java.lang.String

The URL string previously set by setURL.

#### **Throws**

None.

## initialize

## Description

initialize initializes an object when called by an external Collaboration Service.

## **Syntax**

#### **Parameters**

| Name       | Туре             | Description                               |
|------------|------------------|-------------------------------------------|
| cntrCollab | object           | The Java Collaboration Controller object. |
| key        | java.lang.String | The initialization key.                   |
| mode       | integer          | The mode of initialization.               |

### **Returns**

None.

### **Throws**

com.stc.eways.http.CollabConnException com.stc.eways.http.CollabDataException

## post

## Description

post posts the data previously set by one of the following methods: setTextData,
setQueryString, and setBinaryData. The Content-Type can be changed with
setContentType() before posting the data.

## **Syntax**

```
public void post()
```

#### **Parameters**

None.

#### **Returns**

#### **Throws**

java.lang.String.Exception

**java.io.IOException**: Thrown when an exception is returned from attempting to open an input stream from the connection.

**java.net.MalformedURLException**: Thrown when the protocol in the URL specified is not a legal protocol or the URL string could not be parsed.

### reset

## Description

**reset** clears all headers and request data from the memory.

### **Syntax**

```
public boolean reset()
```

#### **Parameters**

None.

#### Returns

#### **Boolean**

Returns **true** if the call is successful, **false** if not.

#### **Throws**

None.

## setBinaryData

## Description

**setBinaryData** sets the raw binary data to be posted.

#### **Syntax**

```
public void setBinaryData(byte[] binaryData)
```

#### **Parameters**

| Name       | Туре       | Description                   |
|------------|------------|-------------------------------|
| binaryData | byte array | The binary data to be posted. |

#### **Returns**

None.

#### **Throws**

## setCookie

## Description

setCookie enables or disables cookies.

## **Syntax**

public void setCookie(boolean allowCookies)

#### **Parameters**

| Name         | Туре    | Description                                                               |
|--------------|---------|---------------------------------------------------------------------------|
| allowCookies | boolean | Set to TRUE to allow cookies; otherwise, set to false to disable cookies. |

#### Returns

None.

#### **Throws**

None.

## setHttpAuthenticator

## Description

**setHttpAuthenticator** sets the HTTP Authenticator object for use with Web sites that require user name and password authentication.

#### **Syntax**

public void setHttpAuthenticator(HttpAuthenticator httpAuthenticator)

## **Parameters**

| Name              | Туре   | Description                    |
|-------------------|--------|--------------------------------|
| httpAuthenticator | object | The HTTP Authenticator object. |

#### Returns

None.

## **Throws**

## setHttpHeader

**setHttpHeader** sets the HttpHeader placeholder object. Added to work with .xsc files and the Java Collaboration Editor for drag and drop. Once data is populated in the HttpHeader placeholder object, use one of the other methods for managing header information. If this method is not called, a default HttpHeader object is used.

## **Syntax**

public void setHttpHeader(HttpHeader header)

#### **Parameters**

| Name   | Туре   | Description                                                                           |
|--------|--------|---------------------------------------------------------------------------------------|
| header | object | The HttpHeader object to be used as a placeholder for adding HTTP header information. |

#### Returns

None.

#### **Throws**

None.

## setHttpProxyHost

## Description

**setHttpProxyHost** sets the HTTP proxy host.

#### **Syntax**

public void setHttpProxyHost(java.lang.String httpProxyHost)

### **Parameters**

| Name          | Туре             | Description                 |
|---------------|------------------|-----------------------------|
| httpProxyHost | java.lang.String | The HTTP proxy host to use. |

#### Returns

None.

#### **Throws**

**java.lang.Exception**: Thrown if unable to set HTTP proxy host.

## setHttpProxyPort

## Description

**setHttpProxyPort** sets the HTTP proxy port.

### **Syntax**

public void setHttpProxyPort(int httpProxyPort)

#### **Parameters**

| Name          | Туре    | Description                                                                  |
|---------------|---------|------------------------------------------------------------------------------|
| httpProxyPort | integer | The HTTP proxy port to use on the HTTP proxy host set with setHttpProxyHost. |

#### Returns

None.

#### **Throws**

**java.lang.Exception**: Thrown if unable to set HTTP Proxy Port.

## set HttpResult

## Description

**setHttpResult** sets the HttpResult placeholder object. Added to work with .xsc and Java Collaboration Editor for drag and drop. Use the HttpResult placeholder object to retrieve data from the HTTP server. If this method is not called, a default HttpResult object is used.

## **Syntax**

public void setHttpResult(HttpResult result)

#### **Parameters**

| Name   | Туре   | Description                                                                                         |
|--------|--------|----------------------------------------------------------------------------------------------------|
| result | object | The HttpResult object to be used as a placeholder for retrieving HTTP results from the HTTP server. |

## **Returns**

None.

#### **Throws**

## setHttpsProxyHost

## Description

**setHttpsProxyHost** sets the HTTP(S) proxy host.

### **Syntax**

public void setHttpsProxyHost(java.lang.String httpsProxyHost)

#### **Parameters**

| Name           | Туре             | Description                    |
|----------------|------------------|--------------------------------|
| httpsProxyHost | java.lang.String | The HTTP(S) proxy host to use. |

### **Returns**

None.

#### **Throws**

**java.lang.Exception**: Thrown if unable to set HTTP(S) Proxy Host.

## setHttpsProxyPort

## Description

**setHttpsProxyPort** sets the HTTP(S) proxy port.

## **Syntax**

public void setHttpsProxyPort(int httpsProxyPort)

#### **Parameters**

| Name           | Туре    | Description                                                                         |
|----------------|---------|-------------------------------------------------------------------------------------|
| httpsProxyPort | integer | The HTTP(S) proxy port to use on the HTTP(S) proxy host set with setHttpsProxyHost. |

#### **Returns**

None.

#### **Throws**

java.lang.Exception: Thrown if unable to set HTTP(S) Proxy Port.

## setQueryString

## Description

**setQueryString** sets the ETD's **QueryString** node for a query.

### **Syntax**

public void setQueryString(QueryString query)

#### **Parameters**

| Name  | Туре        | Description                                                     |
|-------|-------------|-----------------------------------------------------------------|
| query | QueryString | The QueryString that contains the URL-encoded name value pairs. |

#### **Returns**

None.

#### **Throws**

None.

#### **Additional Information**

For more information, see **get** on page 84.

## setTextData

## Description

**setTextData** sets the raw text data to be posted.

## **Syntax**

public void setTextData(java.lang.String textData)

### **Parameters**

| Name     | Туре             | Description                 |
|----------|------------------|-----------------------------|
| textData | java.lang.String | The text data to be posted. |

### **Returns**

None.

#### **Throws**

None.

## setURL

## Description

setURL sets the URL.

#### Syntax

public void setURL(java.lang.String urlString)

#### **Parameters**

| Name      | Туре             | Description                                                                                                    |
|-----------|------------------|----------------------------------------------------------------------------------------------------|
| urlString | java.lang.String | The URL string associated with the URL setting. The name value pairs that are supplied in the URL must be URL-encoded. The QueryString class is preferred when doing a Post or Get with multiple name value pairs, rather than hard-coded in the URL. |

#### Returns

None.

#### **Throws**

**java.net.MalformedURLException**: Thrown when an exception is returned in an attempt to construct a java.net.URL object with the supplied URL string.

# 7.5 HttpClientAPI Class

The HttpClientAPI class extends the java.lang.Object.

The **HttpClientAPI** class is defined as:

public class HttpClientAPI

The **HttpClientAPI** class methods include:

| addContentType on page 97        | getQueryString on page 103       |
|----------------------------------|----------------------------------|
| addHeader on page 97             | getTextData on page 104          |
| addHeader on page 98             | getURL on page 104               |
| clearContentType on page 98      | post on page 104                 |
| clearContentTypes on page 99     | reset on page 105                |
| clearHeader on page 99           | setBinaryData on page 105        |
| clearHeader on page 99           | setCookie on page 106            |
| clearHeaders on page 100         | setHttpAuthenticator on page 106 |
| get on page 100                  | setHttpProxyHost on page 107     |
| getBinaryData on page 101        | setHttpProxyPort on page 107     |
| getHttpAuthenticator on page 101 | setHttpsProxyHost on page 107    |
| getHttpProxyHost on page 102     | setHttpsProxyPort on page 108    |
| getHttpProxyPort on page 102     | setQueryString on page 108       |
| getHttpsProxyHost on page 102    | setTextData on page 109          |
| getHttpsProxyPort on page 103    | setURL on page 109               |

## add Content Type

## Description

**addContentType** adds a Content-Type value, so that the next request sent contains the specified value in the Content-Type header.

## **Syntax**

public void addContentType(java.lang.String contentType)

#### **Parameters**

| Name        | Туре             | Description                                                       |
|-------------|------------------|-------------------------------------------------------------------|
| contentType | java.lang.String | The String specifying the type of message content of the request. |

#### **Returns**

None.

#### **Throws**

None.

## addHeader

## Description

**addHeader** adds the specified header, so that the next request sent contains the specified header information.

## **Syntax**

public void addHeader(HttpHeader header)

#### **Parameters**

| Name   | Туре       | Description             |
|--------|------------|-------------------------|
| header | HttpHeader | The header to be added. |

#### Returns

None.

### **Throws**

## addHeader

## Description

**addHeader** adds the specified header, so that the next request sent contains the specified header information.

### **Syntax**

public void addHeader(java.lang.String name, java.lang.String value)

#### **Parameters**

| Name  | Туре             | Description                                  |
|-------|------------------|----------------------------------------------|
| name  | java.lang.String | The NAME portion of the header to be added.  |
| value | java.lang.String | The VALUE portion of the header to be added. |

#### **Returns**

None.

#### **Throws**

None.

## clearContentType

**clearContentType** removes, if the specified Content-Type was previously added, the Content-Type value, so that the next request sent does not contain the specified Content-Type value.

#### **Syntax**

public void **clearContentType**(java.lang.String contentType)

#### **Parameters**

| Name        | Туре             | Description                |
|-------------|------------------|----------------------------|
| contentType | java.lang.String | The Content Type to remove |

#### **Returns**

None.

## **Throws**

## clearContentTypes

## Description

**clearContentTypes** removes all previously-added Content-Type values, so that the next request sent does not contain any previously added Content-Type information.

### **Syntax**

public void clearContentTypes()

#### **Parameters**

None.

#### **Returns**

None.

#### **Throws**

None.

## clearHeader

## Description

**clearHeader** removes, if the specified header was previously set, the header, so that the next request sent does not contain the specified header information.

#### **Syntax**

public void clearHeader(HttpHeader header)

#### **Parameters**

| Name   | Туре       | Description                                    |
|--------|------------|------------------------------------------------|
| header | HttpHeader | The header to remove from the list of headers. |

#### Returns

None.

#### **Throws**

None.

## clearHeader

#### Description

**clearHeader** removes, if the specified header was previously set, the header, so that the next request sent does not contain the specified header information.

## **Syntax**

public void clearHeader(java.lang.String name)

### **Parameters**

| Name | Туре             | Description                                                                                 |
|------|------------------|---------------------------------------------------------------------------------------------|
| name | java.lang.String | The name of the header used to locate the HTTP header for removal from the list of headers. |

#### **Returns**

None.

#### **Throws**

None.

## clearHeaders

## Description

**clearHeaders** removes all previously added headers, so that the next request sent does not contain any of the previously added header information.

## **Syntax**

```
public void clearHeaders()
```

#### **Parameters**

None.

#### Returns

None.

#### **Throws**

None.

## get

## Description

get retrieves the data previously set by either method setURL or setQueryString.

## **Syntax**

```
public HttpResult get()
```

#### **Parameters**

#### Returns

#### Object

An **HttpResponse** structure containing the response

#### **Throws**

## java.lang.Exception

**java.io.IOException**: When an exception is returned from attempting to open an input stream from the connection.

**java.net.MalformedURLException**: When the protocol in the URL specified is not a legal protocol or the URL string could not be parsed.

## getBinaryData

**getBinaryData** gets the binary data to be posted that was previously set by setBinaryData.

#### **Syntax**

```
public byte[] getBinaryData()
```

#### **Parameters**

None.

#### Returns

#### **Byte Array**

The text data to be posted; returns null if binary data was not previously set.

#### **Throws**

None.

## getHttpAuthenticator

#### Description

**getHttpAuthenticator** gets the current HTTP authenticator object that was previously set with the **setHttpAuthenticator** method.

## **Syntax**

```
public HttpAuthenticator getHttpAuthenticator()
```

### **Parameters**

None.

#### Returns

#### Object

The HTTP authenticator object that was previously set, or null if not previously set.

#### **Throws**

None.

## getHttpProxyHost

## Description

getHttpProxyHost gets the current HTTP proxy host that was previously set.

## **Syntax**

```
public java.lang.String getHttpProxyHost()
```

#### **Parameters**

None.

## Returns

#### java.lang.String

The name of the HTTP proxy host currently being used, or null if HTTP proxy host was not set.

#### **Throws**

None.

## getHttpProxyPort

## Description

**getHttpProxyPort** gets the current HTTP proxy port that was previously set.

### **Syntax**

```
public int getHttpProxyPort()
```

#### **Parameters**

None.

## Returns

#### Integer

The HTTP proxy port currently being used, or -1 if HTTP proxy host was not set.

## **Throws**

None.

## getHttpsProxyHost

## Description

getHttpsProxyHost gets the current HTTP(S) proxy host that was previously set.

### **Syntax**

```
public java.lang.String getHttpsProxyHost()
```

#### **Parameters**

None.

#### **Returns**

### java.lang.String

The name of the HTTP(S) proxy host currently being used, or null if HTTP(S) proxy host was not set.

#### **Throws**

None.

## getHttpsProxyPort

## Description

**getHttpsProxyPort** gets the current HTTP(S) proxy port that was previously set.

#### **Syntax**

```
public int getHttpsProxyPort()
```

#### **Parameters**

None.

## Returns

#### Integer

The HTTP(S) proxy port currently being used, or -1 if the HTTP(S) host was not set.

#### **Throws**

None.

## getQueryString

getQueryString gets the query data that was previously set by setQueryString.

#### **Syntax**

```
public QueryString getQueryString()
```

#### **Parameters**

None.

### **Returns**

#### Object

The text data to be posted; returns null if form data was not previously set.

#### **Throws**

None.

## getTextData

### Description

getTextData gets the text data to be posted that was previously set by setTextData.

### **Syntax**

```
public java.lang.String getTextData()
```

#### **Parameters**

None.

## **Returns**

#### java.lang.String

The text data to be posted; returns null if text data was not set.

#### **Throws**

None.

## getURL

### Description

**getURL** gets the URL.

#### **Syntax**

```
public java.lang.String getURL()
```

#### **Parameters**

None.

#### **Returns**

## java.lang.String

The URL string previously set by setURL.

#### **Throws**

None.

## post

## Description

post posts the data previously set by one of the following methods: setTextData,
setQueryString, and setBinaryData. The Content-Type can be changed with
setContentType() before posting the data.

### **Syntax**

```
public HttpResult post()
```

#### **Parameters**

None.

#### **Returns**

#### Object

An **HTTPResponse** structure containing the response.

#### **Throws**

## java.lang.Exception

**java.io.IOException**: When an exception is returned from attempting to open an input stream from the connection.

**java.net.MalformedURLException**: When the protocol in the URL specified is not a legal protocol, or the URL string could not be parsed.

#### reset

### Description

reset clears all headers and request data from memory.

## **Syntax**

```
public void reset()
```

#### **Parameters**

None.

#### Returns

None.

#### **Throws**

None.

## setBinaryData

### Description

**setBinaryData** sets the raw binary data to be posted.

## **Syntax**

```
public void setBinaryData(byte[] binaryData)
```

### **Parameters**

| Name       | Туре       | Description                   |
|------------|------------|-------------------------------|
| binaryData | byte array | The binary data to be posted. |

#### Returns

None.

#### **Throws**

None.

## setCookie

setCookie enables or disables cookies.

## **Syntax**

public void setCookie(boolean allowCookie)

#### **Parameters**

| Name        | Туре    | Description                                                               |
|-------------|---------|---------------------------------------------------------------------------|
| allowCookie | boolean | Set to true to allow cookies; otherwise, set to false to disable cookies. |

## **Returns**

None.

#### **Throws**

None.

## setHttpAuthenticator

## Description

**setHttpAuthenticator** sets the HTTP Authenticator object for use with Web sites that require user name and password authentication.

## **Syntax**

public void setHttpAuthenticator(HttpAuthenticator httpAuthenticator)

#### **Parameters**

| Name              | Туре   | Description                    |  |
|-------------------|--------|--------------------------------|--|
| httpAuthenticator | object | The HTTP Authenticator object. |  |

#### Returns

None.

#### **Throws**

# set Http Proxy Host

Description

**setHttpProxyHost** sets the HTTP proxy host.

**Syntax** 

public void setHttpProxyHost(java.lang.String httpProxyHost)

#### **Parameters**

| Name          | Туре             | Description                 |
|---------------|------------------|-----------------------------|
| httpProxyHost | java.lang.String | The HTTP proxy host to use. |

## **Returns**

None.

#### **Throws**

**java.lang.Exception**: Thrown if unable to set HTTP proxy host.

## setHttpProxyPort

Description

**setHttpProxyPort** sets the HTTP proxy port.

**Syntax** 

public void setHttpProxyPort(int httpProxyPort)

#### **Parameters**

| Name          | Туре    | Description                                                             |
|---------------|---------|-------------------------------------------------------------------------|
| httpProxyPort | integer | The proxy port to use on the HTTP proxy host set with setHttpProxyHost. |

#### **Returns**

None.

#### **Throws**

java.lang.Exception: Thrown if unable to set HTTP Proxy Port.

## setHttpsProxyHost

## Description

**setHttpsProxyHost** sets the HTTP(S) proxy host.

## **Syntax**

public void setHttpsProxyHost(java.lang.String httpsProxyHost)

#### **Parameters**

| Name           | Туре             | Description                    |
|----------------|------------------|--------------------------------|
| httpsProxyHost | java.lang.String | The HTTP(S) proxy host to use. |

#### Returns

None.

#### **Throws**

java.lang.Exception: Thrown if unable to set HTTP(S) Proxy Host.

## set Https Proxy Port

## Description

**setHttpsProxyPort** sets the HTTP(S) proxy port.

## **Syntax**

public void setHttpsProxyPort(int httpsProxyPort)

#### **Parameters**

| Name           | Туре    | Description                                                                         |
|----------------|---------|-------------------------------------------------------------------------------------|
| httpsProxyPort | integer | The HTTP(S) proxy port to use on the HTTP(S) proxy host set with setHttpsProxyHost. |

#### **Returns**

None.

### **Throws**

**java.lang.Exception**: Thrown if unable to set HTTP(S) proxy port.

## setQueryString

**setQueryString** sets the QueryString for a query.

## **Syntax**

public void setQueryString(QueryString query)

| Name  | Туре        | Description                                                     |
|-------|-------------|-----------------------------------------------------------------|
| query | QueryString | The QueryString that contains the URL-encoded name value pairs. |

#### **Returns**

None.

**Throws** 

None.

## setTextData

## Description

setTextData sets the raw text data to be posted.

## **Syntax**

public void setTextData(java.lang.String textData)

#### **Parameters**

| Name     | Туре             | Description                 |
|----------|------------------|-----------------------------|
| textData | java.lang.String | The text data to be posted. |

#### **Returns**

None.

#### **Throws**

None.

## setURL

## Description

**setURL** set the URL.

## **Syntax**

public void setURL(java.lang.String urlString)

| Name      | Туре             | Description                                                                                                    |
|-----------|------------------|----------------------------------------------------------------------------------------------------|
| urlString | java.lang.String | The name value pairs that are supplied in the URL and must be URL-encoded. The QueryString class is preferred when doing a Post or Get with multiple name value pairs, rather than hard-coded in the URL. |

#### Returns

None.

#### **Throws**

**java.net.MalformedURLException**: Thrown when an exception is returned in an attempt to construct a java.net.URL object with the supplied URL string.

# 7.6 HttpClientConnector Class

The **HttpClientConnector** class makes a connection to the external HTTP server. The main use of this class is to collect configuration parameters. Unlike a connection to a database, there is no persistent connection to a HTTP server, and, thus, most of the methods do nothing.

The **HttpClientConnector** class is defined as:

public class HttpClientConnector

The **HttpClientConnector** class methods include:

close on page 110 isOpen on page 111 getProperties on page 111 open on page 111

## close

### Description

**close** closes the connector to the external system and releases resources.

#### **Syntax**

public void close()

#### **Parameters**

None.

#### Returns

#### **Throws**

com.stc.jcsre.EBobConnectorException: Thrown when connection problems occur.

## getProperties

### Description

**getProperties** retrieves the connector properties (stored by the constructor) used by the connector to access the external system.

## **Syntax**

```
public java.util.Properties getProperties()
```

#### **Parameters**

None.

#### Returns

## Object

Connection properties of the external system.

## **Throws**

None.

## isOpen

#### Description

**isOpen** verifies that the connector to the external system is still available.

## **Syntax**

```
public boolean isOpen()
```

#### **Parameters**

None.

## Returns

#### **Boolean**

**true** if the connector is still open and available; **false** otherwise.

#### **Throws**

com.stc.jcsre.EBobConnectionException: Thrown when connection problems occur.

## open

#### Description

**open** opens the connector for accessing the external system.

## **Syntax**

public void open(boolean intoEgate)

#### **Parameters**

| Name      | Туре    | Description                                                                                                    |
|-----------|---------|----------------------------------------------------------------------------------------------------|
| intoEgate | boolean | TRUE if the connector is to subscribe for events initially from an external system and inbound to e*Gate; FALSE if the connector is to publish events outbound from e*Gate to an external system. |

#### **Returns**

None.

#### **Throws**

com.stc.jcsre.EBobConnectionException: Thrown when connection problems occur.

# 7.7 HttpHeader Class

The **HttpHeader** class is composed of two **constructors** only (constructors are not being defined in the Java Classes and Methods chapter, except where only constructors are defined). Both constructors, each named HttpHeader, construct an HttpHeader.

The **HttpHeader** class is defined as:

```
public class HttpHeader()
```

The **HttpHeader** class constructors include:

HttpHeader on page 112

HttpHeader on page 113

## HttpHeader

Description

**HttpHeader** constructs an HttpHeader.

**Syntax** 

public HttpHeader()

**Parameters** 

None.

**Returns** 

#### **Throws**

None.

## HttpHeader

## Description

HttpHeader constructs an HttpHeader.

### **Syntax**

public HttpHeader(java.lang.String name, java.lang.String value)

#### **Parameters**

| Name  | Туре             | Description                          |
|-------|------------------|--------------------------------------|
| name  | java.lang.String | The name portion of the HttpHeader.  |
| value | java.lang.String | The value portion of the HttoHeader. |

#### **Returns**

None.

#### **Throws**

None.

# 7.8 HttpResult Class

The **HttpResult** class extends **java.lang.Object**.

The **HttpResult** class is defined as:

```
public class HttpResult
```

The **HttpResult** class methods include:

```
getBinaryResult on page 114
getHeader on page 114
getHeaderCount on page 114
getIsTextResult on page 115
getResponseCode on page 115
getResponseMessage on page 116
getTextResult on page 116
```

```
setBinaryResult on page 116
setHeaders on page 117
setIsTextResult on page 117
setResponseCode on page 118
setResponseMessage on page 118
setTextResult on page 119
```

## getBinaryResult

## Description

getBinaryResult gets the binary result returned from the server.

## **Syntax**

```
public byte[] getBinaryResult()
```

#### **Parameters**

None.

#### Returns

## **Byte Array**

The HTTP binary result returned from the server.

#### **Throws**

java.lang.Exception

## getHeader

## Description

**getHeader** gets a header from the list of headers.

### **Syntax**

public HttpHeader getHeader(int index)

#### **Parameters**

| Name  | Туре    | Description                          |
|-------|---------|--------------------------------------|
| index | integer | The index of the header to retrieve. |

#### Returns

## Object

The HTTP header.

#### **Throws**

java.lang.Exception

## getHeaderCount

## Description

getHeaderCount gets a count of the headers.

## **Syntax**

```
public int getHeaderCount()
```

None.

#### Returns

## Integer

The number of result headers from the server.

#### **Throws**

com.stc.jcsre.MarshalException: Thrown if unable to marshall contents of this object into a byte array.

## getIsTextResult

## Description

**getIsTextResult** checks the data type returned from the server; if the data is *text*, then **true** is returned; otherwise, **false** is retuned for *binary* data.

#### **Syntax**

```
public boolean getTextResult()
```

#### **Parameters**

None.

#### **Returns**

#### **Boolean**

If data received from the server is text data, **true** is returned; otherwise, if binary data, **false** is returned.

#### **Throws**

java.lang.Exception

## getResponseCode

#### Description

**getResponseCode** gets the response code returned from the server. For example, 200 (HTTP\_OK).

## **Syntax**

```
public int getResponseCode()
```

#### **Parameters**

None.

#### Returns

### Integer

The HTTP response code from the server.

#### **Throws**

java.lang.Exception

## getResponseMessage

## Description

getResponseMessage gets the response message returned from the server.

### **Syntax**

```
public java.lang.String getResponseMessage()
```

#### **Parameters**

None.

#### Returns

## java.lang.String

The HTTP response message from the server.

#### **Throws**

java.lang.Exception

## getTextResult

## Description

**getTextResult** gets the text result returned from the server.

#### **Syntax**

```
public java.lang.String getTextResult()
```

#### **Parameters**

None.

#### **Returns**

## java.lang.String

The HTTP result from the server.

#### **Throws**

java.lang.Exception

## setBinaryResult

## Description

setBinaryResult sets the binary result returned from the server.

### **Syntax**

public void setBinaryResult(byte[] binaryResult)

#### **Parameters**

| Name         | Туре       | Description                             |
|--------------|------------|-----------------------------------------|
| binaryResult | byte array | The HTTP binary result from the server. |

#### **Returns**

None.

#### **Throws**

None.

## setHeaders

## Description

**setHeaders** sets the result headers returned from the server.

## **Syntax**

public void setHeaders(java.util.Vector headers)

#### **Parameters**

| Name    | Туре             | Description                                      |
|---------|------------------|--------------------------------------------------|
| headers | java.util.Vector | HTTP result headers from the server in a Vector. |

#### **Returns**

None.

### **Throws**

None.

## setIsTextResult

## Description

**setIsTextResult** sets the response message returned from the server as *text* if given **true**; otherwise, sets the response message as *binary* if given **false**.

## **Syntax**

public void setIsTextResult(boolean isTextData)

| Name       | Туре    | Description                                                                            |
|------------|---------|----------------------------------------------------------------------------------------|
| isTextData | boolean | The flag to indicate text data if set to true; otherwise, binary data is set to false. |

#### **Returns**

None.

#### **Throws**

None.

## set Response Code

## Description

**setResponseCode** sets the response code returned from the server.

## **Syntax**

public void setResponseCode(int responseCode)

#### **Parameters**

| Name         | Туре    | Description                             |
|--------------|---------|-----------------------------------------|
| responseCode | integer | The HTTP response code from the server. |

#### **Returns**

None.

#### **Throws**

None.

## set Response Message

## Description

**setResponseMessage** sets the response message returned from the server.

## **Syntax**

public void setResponseMessage(java.lang.String responseMessage)

| Name               | Туре             | Description                                |
|--------------------|------------------|--------------------------------------------|
| setResponseMessage | java.lang.String | The HTTP response message from the server. |

#### Returns

None.

**Throws** 

None.

## setTextResult

## Description

**setTextResult** sets the binary result returned from the server.

## **Syntax**

public void setTextResult(java.lang.String textResult)

#### **Parameters**

| Name       | Туре             | Description                           |
|------------|------------------|---------------------------------------|
| textResult | java.lang.String | The HTTP text result from the server. |

#### **Returns**

None.

#### **Throws**

**com.stc.jcsre.UnmarshalException**: Thrown if unable to interpret the blob into the internal class attributes.

# 7.9 HttpsSecurityProperties Class

The HttpsSecurityProperties class extends java.lang.Object.

The **HttpsSecurityProperties** class is defined as:

public final class HttpsSecurityProperties

The HttpsSecurityProperties class methods include:

addProvider on page 120

insertProviderAt on page 123

getKeyManagerAlgorithm on page 120

setKeyManagerAlgorithm on page 123

getProviders on page 121

setSSLServerSocketFactoryImpl on

page 124

get SSL Server Socket Factory Implon

page 121

setSSLSocketFactoryImpl on page 124

getSSLSocketFactoryImpl on page 122

setTrustManagerAlgorithm on page 125

getTrustManagerAlgorithm on page 122

2 setX509CertificateImpl on page 125

getX509CertificateImpl on page 122

## addProvider

## Description

**addProvider** adds a Cryptographic Service Provider (provider). This method adds a JSSE provider implementation to the list of provider implementations. This method must be called, after calling **HttpsSystemProperties.setHttpsImplementation**, in order to use HTTP(S).

#### **Syntax**

public static void addProvider(java.lang.String providerClass)

#### **Parameters**

| Name          | Туре             | Description                                                                                        |
|---------------|------------------|----------------------------------------------------------------------------------------------------|
| providerClass | java.lang.String | The JSSE Cryptographic Service<br>Provider to add to the list of JSSE<br>provider implementations. |

#### Returns

None.

#### **Throws**

java.lang.Exception

## getKeyManagerAlgorithm

#### Description

**getKeyManagerAlgorithm** gets the default Key Manager Algorithm name previously set.

#### Syntax

public static java.lang.String getKeyManagerAlgorithm()

#### **Parameters**

#### Returns

### java.lang.String

The name of the key manager algorithm that was previously set.

#### **Throws**

None.

## getProviders

## Description

**getProviders** gets a list of Cryptographic Service Providers (providers). This method retrieves a list of the providers that were previously set.

## **Syntax**

```
public static java.security.Provider[] getProviders()
```

#### **Parameters**

None.

#### Returns

### Object

An array of Providers that were added or installed.

#### **Throws**

java.lang.Exception: Thrown when any generic error occurs.

## get SSL Server Socket Factory Impl

## Description

**getSSLServerSocketFactoryImpl** gets the default SSL Server Socket Factory implementation.

#### **Syntax**

```
public static java.lang.String getSSLServerSocketFactoryImpl()
```

#### **Parameters**

None.

#### Returns

## java.lang.String

The implementation class of SSL Server Socket Factory.

## **Throws**

## getSSLSocketFactoryImpl

## Description

**getSSLSocketFactoryImpl** gets the default SSL Socket Factory implementation.

#### **Syntax**

```
public static java.lang.String getSSLSocketFactoryImpl()
```

#### **Parameters**

None.

#### Returns

## java.lang.String

The implementation class of SSL Socket Factory.

#### **Throws**

None.

## getTrustManagerAlgorithm

## Description

**getTrustManagerAlgorithm** gets the default trust manager algorithm name previously set.

### **Syntax**

```
public static java.lang.String getTrustManagerAlgorithm()
```

### **Parameters**

None.

#### Returns

## java.lang.String

The name of the trust manager algorithm that was previously set.

#### **Throws**

None.

## getX509CertificateImpl

## Description

**getX509CertificateImpl** gets the X509Certificate implementation.

## **Syntax**

```
public static java.lang.String getX509CertificateImpl()
```

None.

#### Returns

### java.lang.String

The implementation class of the X509Certificate.

## **Throws**

None.

## insertProviderAt

## Description

**insertProviderAt** adds a Cryptographic Service Provider (provider). This method adds a JSSE provider implementation to the list of provider implementations. This method must be called after calling **HttpsSystemProperties.setHttpsImplementation**, in order to use HTTP(S). The provider is inserted into the list at the position indicated by **position**.

### **Syntax**

public static void insertProviderAt(java.lang.String providerClass, int position)

#### **Parameters**

| Name          | Туре             | Description                                                                                        |
|---------------|------------------|----------------------------------------------------------------------------------------------------|
| providerClass | java.lang.String | The JSSE Cryptographic Service<br>Provider to add to the list of JSSE<br>provider implementations. |
| position      | integer          | The position to insert this Provider.                                                              |

#### Returns

None.

#### **Throws**

java.lang.Exception

## setKeyManagerAlgorithm

#### Description

**setKeyManagerAlgorithm** sets the default Key Manager Algorithm name.

#### **Syntax**

| Name               | Туре             | Description                                   |
|--------------------|------------------|-----------------------------------------------|
| keyManagerAlgoName | java.lang.String | The name of the key manager algorithm to use. |

#### **Returns**

None.

#### **Throws**

**java.lang.Exception**: Thrown if unable to set the default key manager algorithm name.

## set SSL Server Socket Factory Impl

## Description

**setSSLServerSocketFactoryImpl** sets the default SSL Socket Factory implementation.

## **Syntax**

#### **Parameters**

| Name                            | Туре             | Description                                                                                                    |
|---------------------------------|------------------|----------------------------------------------------------------------------------------------------|
| sslServerSocketFactoryImplClass | java.lang.String | The implementation class of SSL Server Socket Factory. For example, if the implementation class is called MySSLServerSocketFactoryImpl and it appears in the com.radcrypto package, you should specify com.radcrypto.MySSLServerSocke tFactoryImpl. |

## Returns

None.

#### **Throws**

**java.lang.Exception**: Thrown if unable to set the default SSL Server Socket Factory implementation.

## set SSL Socket Factory Impl

## Description

**setSSLSocketFactoryImpl** sets the default SSL Socket Factory implementation.

## **Syntax**

```
public static void setSSLSocketFactoryImpl
      (java.lang.String sslSocketFactoryImplClass))
```

#### **Parameters**

| Name                      | Туре             | Description                                     |
|---------------------------|------------------|-------------------------------------------------|
| sslSocketFactoryImplClass | java.lang.String | The implementation class of SSL Socket Factory. |

#### Returns

None.

#### **Throws**

**java.lang.Exception**: Thrown if unable to set the default SSL Socket Factory implementation.

## set Trust Manager Algorithm

### Description

**setTrustManagerAlgorithm** sets the default Trust Manager Algorithm name.

### **Syntax**

#### **Parameters**

| Name                 | Туре             | Description                                     |
|----------------------|------------------|-------------------------------------------------|
| trustManagerAlgoName | java.lang.String | The name of the trust manager algorithm to use. |

#### **Returns**

None.

#### **Throws**

**java.lang.String**: Thrown if unable to set the default trust manager algorithm name.

## setX509CertificateImpl

## Description

**setX509CertificateImpl** sets the X509Certificate implementation.

#### **Syntax**

| Name                | Туре             | Description                                  |
|---------------------|------------------|----------------------------------------------|
| x509CertificateImpl | java.lang.String | The implementation class of X509Certificate. |

#### **Returns**

None.

#### **Throws**

**java.lang.Exception**: Thrown if unable to set the X509Certificate implementation.

# 7.10 HttpsSystemProperties Class

The HttpsSystemProperties class extends java.lang.Object.

The **HttpsSystemProperties** class is defined as:

 $\verb"public final class" \ HttpsSystemProperties$ 

The **HttpsSystemProperties** class methods include:

| getHttpsProtocolImpl on page 126  | setHttpsProtocolImpl on page 129  |
|-----------------------------------|-----------------------------------|
| getKeyStore on page 127           | setKeyStore on page 130           |
| getKeyStorePassword on page 127   | setKeyStorePassword on page 130   |
| getKeyStoreType on page 128       | setKeyStoreType on page 131       |
| getTrustStore on page 128         | setTrustStore on page 131         |
| getTrustStorePassword on page 128 | setTrustStorePassword on page 132 |
| getTrustStoreType on page 129     | setTrustStoreType on page 132     |

## getHttpsProtocolImpl

## Description

**getHttpsProtocolImpl** gets the HTTP(S) protocol implementation that was previously set.

#### **Syntax**

```
public static java.lang.String getHttpsProtocolImp1()
```

#### **Parameters**

#### Returns

## java.lang.String

The HTTP(S) protocol implementation package name. If the name was not previously set, a null is returned.

#### **Throws**

None.

## getKeyStore

## Description

getKeyStore gets the default KeyStore previously set.

#### **Syntax**

```
public static java.lang.String getKeyStore()
```

#### **Parameters**

None.

#### Returns

## java.lang.String

The full path file name specifying the KeyStore if previously set; otherwise, returns a null.

#### **Throws**

None.

## getKeyStorePassword

### Description

**getKeyStorePassword** gets the default KeyStore password previously set.

#### **Syntax**

```
public java.lang.String getKeyStorePassword()
```

#### **Parameters**

None.

#### Returns

## java.lang.String

The KeyStore password that was previously set; returns a null if not previously set.

#### **Throws**

## getKeyStoreType

## Description

getKeyStoreType gets the default KeyStore type previously set.

#### **Syntax**

```
public static java.lang.String getKeyStoreType()
```

#### **Parameters**

None.

#### Returns

## java.lang.String

The KeyStore type that was previously set; returns a null if not previously set.

#### **Throws**

com.stc.jcsre.MarshalException: Thrown if unable to marshall contents of this object into a byte array.

## getTrustStore

## Description

getTrustStore gets the default TrustStore previously set.

### **Syntax**

```
public static java.lang.String getTrustStore()
```

### **Parameters**

None.

#### Returns

## java.lang.String

Full path file name specifying the TrustStore, if previously set.

#### **Throws**

None.

## getTrustStorePassword

## Description

getTrustStorePassword gets the default TrustStore password previously set.

## **Syntax**

```
public static java.lang.String getTrustStorePassword()
```

None.

#### Returns

### java.lang.String

The TrustStore password that was previously set; returns a null if it was not previously set.

#### **Throws**

None.

## getTrustStoreType

## Description

getTrustStoreType gets the default TrustStore type previously set.

## **Syntax**

```
public java.lang.String getTrustStoreType()
```

#### **Parameters**

None.

#### Returns

## java.lang.String

The name of the TrustStore type, if it was previously set.

#### **Throws**

None.

## setHttpsProtocolImpl

#### Description

**setHttpsProtocolImpl** sets the HTTP(S) protocol implementation. This method adds the "https" **URLStreamHandler** implementation by including the handler's implementation package name to the list of packages that are searched by the Java URL class.

#### **Syntax**

```
public static void setHttpsProtocolImpl(java.lang.String
    httpsProtocolImpl)
```

| Name              | Туре             | Description                                       |
|-------------------|------------------|---------------------------------------------------|
| httpsProtocolImpl | java.lang.String | The HTTP(S) protocol implementation package name. |

#### **Returns**

None.

#### **Throws**

**java.lang.Exception**: Thrown if unable to set the HTTP(S) protocol implementation.

## setKeyStore

## Description

**setKeyStore** sets the default KeyStore file. If the default KeyStore is not specified with this method, then the KeyStore managed by KeyManager is empty.

#### **Syntax**

public static void setKeyStore(java.lang.String keyStoreFile)

#### **Parameters**

| Name         | Туре             | Description                                                                                           |
|--------------|------------------|----------------------------------------------------------------------------------------------------|
| keyStoreFile | java.lang.String | Full path file name specifying the KeyStore.<br>See Sun's keytool utility program for more<br>detail. |

#### **Returns**

None.

### **Throws**

**java.lang.Exception**: Thrown if unable to set the default KeyStore.

## setKeyStorePassword

#### Description

**setKeyStorePassword** sets the default KeyStore password. If the default KeyStore password is not set with this method, then the default KeyStore password is assumed to be "". See the Sun keytool for more detail.

#### **Syntax**

public static void setKeyStorePassword(java.lang.String keyStorePassword)

| Name             | Туре             | Description            |
|------------------|------------------|------------------------|
| keyStorePassword | java.lang.String | The KeyStore password. |

#### Returns

None.

#### **Throws**

java.lang.Exception: Thrown if unable to set the default KeyStore password.

## setKeyStoreType

## Description

**setKeyStoreType** sets the default KeyStore type. If the default KeyStore type is not set with this method, then the default KeyStore type "jks" is used.

## **Syntax**

public static void setKeyStoreType(java.lang.String keyStoreType)

#### **Parameters**

| Name         | Туре             | Description        |
|--------------|------------------|--------------------|
| keyStoreType | java.lang.String | The KeyStore type. |

#### Returns

None.

#### **Throws**

**java.lang.**Exception: Thrown if unable to set the default KeyStore type.

## setTrustStore

#### Description

**setTrustStore** sets the default TrustStore. If the default TrustStore is not specified with this method, then a default TrustStore is searched for. For instance, if a TrustStore named lib/security/jssecacerts is found, it is used. If it is not found not, a search for lib/security/cacerts is performed, and, if found, is used. Finally, if a TrustStore is still not found, then the TrustStore managed by the TrustManager is a new empty TrustStore.

*Note:* See the Sun keytool utility program for more details.

#### **Syntax**

public static void setTrustStore(java.lang.String trustStoreFile)

| Name           | Туре             | Description                                    |
|----------------|------------------|------------------------------------------------|
| trustStoreFile | java.lang.String | Full path file name specifying the TrustStore. |

### **Returns**

None.

#### **Throws**

**java.lang.Exception**: Thrown if unable to set the default TrustStore.

## setTrustStorePassword

## Description

**setTrustStorePassword** sets the default TrustStore password. If the default TrustStore password is not set with this method, then the default TrustStore password is assumed to be "".

*Note:* See the Sun keytool utility for more details.

## **Syntax**

#### **Parameters**

| Name               | Туре             | Description              |
|--------------------|------------------|--------------------------|
| trustStorePassword | java.lang.String | The TrustStore password. |

#### **Returns**

None.

#### **Throws**

java.lang.Exception: Thrown if unable to set the default TrustStore password.

## setTrustStoreType

## Description

**setTrustStoreType** sets the default TrustStore type.

#### **Syntax**

public static void setTrustStoreType(java.lang.String trustStoreType)

| Name           | Туре             | Description          |
|----------------|------------------|----------------------|
| trustStoreType | java.lang.String | The TrustStore type. |

#### Returns

None.

#### **Throws**

**java.lang.**Exception: Thrown if unable to set the default KeyStore type.

# 7.11 QueryPair Class

The QueryPair class extends java.lang.Object.

The **QueryPair** class is defined as:

```
public class QueryPair
```

The QueryPair class extends

The **QueryPair** class methods include:

getName on page 133

setValue on page 134

getValue on page 134

toString on page 135

setName on page 134

## getName

## Description

**getName** gets the name portion of the query pair.

#### **Syntax**

```
public java.lang.String getName()
```

#### **Parameters**

None.

### Returns

## java.lang.String

The name portion of the query.

#### **Throws**

## getValue

## Description

getValue gets the value portion of the query pair.

## **Syntax**

```
public java.lang.String getValue()
```

#### **Parameters**

None.

#### Returns

## java.lang.String

Value portion of the query.

#### **Throws**

None.

## setName

### Description

**setName** sets the name portion of the query pair.

### **Syntax**

```
public void setName(java.lang.String name)
```

#### **Parameters**

| Name       | Туре             | Description                    |
|------------|------------------|--------------------------------|
| name       | java.lang.String | The Name portion of the query. |
| _attribute | Attribute        | The key-value pair mapping.    |

#### Returns

None.

#### **Throws**

None.

## setValue

#### Description

**setValue** sets the value portion of the query pair. The value is URL-encoded.

### **Syntax**

public void setValue(java.lang.String value)

| Name  | Туре             | Description                     |
|-------|------------------|---------------------------------|
| value | java.lang.String | The Value portion of the query. |

#### Returns

None.

#### **Throws**

None.

## toString

## Description

**toString** returns the name/value query pair as URL-encoded strings. Overrides **toString** in class **java.lang.Object**.

## **Syntax**

```
public java.lang.String toString()
```

#### **Parameters**

None.

#### **Returns**

## java.lang.String

The URL-encoded name/value pair string.

### **Throws**

None.

# 7.12 **QueryString Class**

The QueryString class extends java.lang.Object.

The **QueryString** class is defined as:

```
public class QueryString
```

The **QueryString** class methods include:

add(QueryPair queryPair) on page 136
add(java.lang.String name,

java.lang.String value) on page 136

clone on page 137

getQueryPair(int index) on page 138

getQueryString on page 139

setQueryPair on page 139

getCount on page 137
getQueryPair() on page 138

toString on page 140

## add(QueryPair queryPair)

## Description

add adds a name/value pairing.

## **Syntax**

public void add(QueryPair queryPair)

#### **Parameters**

| Name      | Туре      | Description                |
|-----------|-----------|----------------------------|
| queryPair | QueryPair | The query name/value pair. |

#### Returns

None.

#### **Throws**

None.

## add(java.lang.String name, java.lang.String value)

## Description

add adds a name/value pairing.

## **Syntax**

public void add(java.lang.String name, java.lang.String value)

#### **Parameters**

| Name  | Туре             | Description                          |
|-------|------------------|--------------------------------------|
| name  | java.lang.String | The name portion of the query pair.  |
| value | java.lang.String | The value portion of the query pair. |

#### **Returns**

None.

#### **Throws**

## clone

## Description

clone constructs a QueryString by cloning itself.

## **Syntax**

```
public java.lang.Object clone()
```

#### **Parameters**

None.

#### **Returns**

## **Object**

The cloned **QueryString** object. It must be a **QueryString** because this method overrides the object **clone**() method.

### **Throws**

None.

## getCount

## Description

**getCount** gets a count of the query pairs.

## **Syntax**

```
public int getCount(_index, _attribute)
```

## **Parameters**

| Name       | Туре      | Description                    |
|------------|-----------|--------------------------------|
| _index     | integer   | The location of the attribute. |
| _attribute | Attribute | The key-value pair mapping.    |

## **Returns**

#### Integer

The number of query pairs in the query.

### **Throws**

## getQueryPair()

## Description

**getQueryPair** gets the **QueryPair** placeholder object. Added to work with .xsc and Java collaboration editor for drag and drop. Once data is populated in the **QueryPair** placeholder object, use one of the other methods for managing query or form data information. If this method is not called, a default **QueryPair** object is used.

### **Syntax**

```
public QueryPair getQueryPair()
```

#### **Parameters**

None.

#### Returns

### **Object**

The **QueryPair** object being used as a place-holder for adding an HTTP query or form data information.

#### **Throws**

None.

## getQueryPair(int index)

## Description

getQueryPair gets a query pair from the list of query pairs..

#### **Syntax**

```
public QueryPair getQueryPair(int index)
```

#### **Parameters**

| Name  | Туре    | Description                                         |
|-------|---------|-----------------------------------------------------|
| index | integer | The index to the QueryPair that is to be retrieved. |

#### Returns

### Object

A query pair in the query.

#### **Throws**

## getQueryString

## Description

getQueryString returns the string format of QueryString.

## **Syntax**

```
public java.lang.String toString()
```

#### **Parameters**

None.

#### Returns

## java.lang.String

The string format of QueryString; the name and value pairs of each query is URL-encoded.

#### **Throws**

None.

## setQueryPair

## Description

**setQueryPair** sets the QueryPair placeholder object. Added to work with .xsc and Java collaboration editor for drag and drop. Once data is populated in the QueryPair placeholder object, use one of the other methods for managing query or form data information. If this method is not called, a default QueryPair object is used.

## **Syntax**

public void setQueryPair(QueryPair qPair)

#### **Parameters**

| Name  | Туре   | Description                                                                                       |
|-------|--------|---------------------------------------------------------------------------------------------------|
| qpair | object | The QueryPair object to be used as a place holder for adding HTTP query or form data information. |

#### **Returns**

None.

#### **Throws**

## toString

## Description

**toString** returns the string format of **QueryString**. Overrides **toString** in class **java.lang.String**.

## **Syntax**

```
public java.lang.String toString()
```

#### **Parameters**

None.

#### Returns

## java.lang.String

The string format of QueryString; the name and value pairs of each query are URL-encoded.

## **Throws**

# Using the openssl Utility

This appendix is provides detailed information on how to use the **openssl** utility.

# A.1 Using openssl: Introduction

The **openssl** utility is a free implementation of cryptographic, hashing, and public key algorithms such as 3DES, SHA1, and RSA respectively. This utility has many options including certificate signing, which **keytool** does not provide. You can download **openssl** from the following Web site:

http://www.openssl.org

Follow the build and installation instruction for **openssl**.

To learn more about SSL, and the high level aspects of cryptography, a good source of reference is a book entitled *SSL* and *TLS*: *Designing and Building Secure Systems* (by Eric Rescorla, Published by Addison Wesley Professional; ISBN: 0201615983).

# A.2 Creating a Sample CA Certificate

The sample given in this section demonstrates the use of the **openssl** utility to create a CA. This generated CA is then used to sign a CSR (see "Signing Certificates With Your Own CA" on page 142), whether it is generated from keytool or openssl.

For testing purposes a sample CA can be generated. To avoid spending additional funds to have a commercial CA sign test certificates, a sample is generated and used to sign the test certificate.

Perform the following operations from the command line:

```
openssl req -config c:\openssl\bin\openssl.cnf -new -x509 -keyout ca-key.pem.txt -out ca-certificate.pem.txt -days 365

Using configuration from c:\openssl\bin\openssl.cnf
Loading 'screen' into random state - done
Generating a 1024 bit RSA private key
.....+++++
writing new private key to 'ca-key.pem.txt'
Enter PEM pass phrase:
Verifying password - Enter PEM pass phrase:
```

You are about to be asked to enter information that will be incorporated into your certificate request.
What you are about to enter is what is called a Distinguished Name or a DN.
There are quite a few fields but you can leave some blank
For some fields there will be a default value,
If you enter '.', the field will be left blank.
---Country Name (2 letter code) []:US
State or Province Name (full name) []:California
Locality Name (eg, city) []:Monrovia
Organization Name (eg, company) []:SeeBeyond
Organizational Unit Name (eg, section) []:Development
Common Name (eg, your websites domain name)
[]:development.seebeyond.com
Email Address []:development@seebeyond.com

You are prompted for information. You must enter a password and remember this password for signing certificates with the CA's private key. This command creates a private key and the corresponding certificate for the CA. The certificate is valid for 365 days starting from the date and time it was created.

The configuration file **C:\openssl\bin\openssl.cnf** is needed for the **req** command. The default **config.cnf** file is in the **openssl** package under **apps** sub-directory.

**Note:** That to use this file in Windows, you must change the paths to use double backslashes. See "Windows openssl.cnf File Example" on page 144 for a complete Config.cnf file example, which is known to work in a Windows environment.

# A.3 Signing Certificates With Your Own CA

The example in this section shows how to create a CSR with **keytool** and generate a signed certificate for the CSR with the CA created in the previous section. The steps shown in this section, for generating a **KeyStore** and a CSR, were already explained under "Creating a KeyStore in JKS Format" on page 69.

Note: No details are given here for the **keytool** commands. See "Creating a KeyStore in JKS Format" on page 69 for more information.

To create a CSR with keytool and generate a signed certificate for the CSR

1

```
keytool -keystore clientkeystore -genkey -alias client

Enter keystore password: seebeyond
What is your first and last name?
[Unknown]: development.seebeyond.com
What is the name of your organizational unit?
[Unknown]: Development
What is the name of your organization?
[Unknown]: SeeBeyond
What is the name of your City or Locality?
[Unknown]: Monrovia
```

```
What is the name of your State or Province?
[Unknown]: California
What is the two-letter country code for this unit?
[Unknown]: US
Is <CN=Foo Bar, OU=Development, O=SeeBeyond, L=Monrovia,
ST=California, C=US> correct?
[no]: yes

Enter key password for <client>
(RETURN if same as keystore password):

2

keytool -keystore clientkeystore -certreq -alias client -keyalg rsa -file client.csr

3

openssl x509 -req -CA ca-certificate.pem.txt -CAkey ca-key.pem.txt -in client.csr -out client.cer -days 365 -CAcreateserial
```

This is how we create a signed certificate for the associated CSR. The option **-CAcreateserial** is needed if this is the first time the command is issued. It is used to create an initial serial number file used for tracking certificate signing. This certificate will be valid for 365 days.

```
keytool -import -keystore clientkeystore -file client.cer
    -alias client

Enter keystore password: seebeyond
keytool error: java.lang.Exception: Failed to establish chain from
    reply
```

You get an exception because there is no certificate chain in the client certificate so we have to import the CA's certificate into the **KeyStore** first. You can then import the client.cer itself to form a certificate chain. You need the following steps:

```
keytool -import -keystore clientkeystore -file CA
    ca-certificate.pem.txt -alias theCARoot
Enter keystore password: seebeyond
Owner: EmailAddress=development@seebeyond.com,
CN=development.seebeyond.com, OU=Development, O=SeeBeyond,
L=Monrovia, ST=California, C=US
Issuer: EmailAddress=development@seebeyond.com,
CN=development.seebeyond.com,
OU=Development, O=SeeBeyond, L=Monrovia, ST=California, C=US
Serial number: 0
Valid from: Tue May 08 15:09:07 PDT 2001 until: Wed May 08 15:09:07
PDT 2002
Certificate fingerprints:
MD5: 60:73:83:A0:7C:33:28:C3:D3:A4:35:A2:1E:34:87:F0
SHA1: C6:D0:C7:93:8E:A4:08:F8:38:BB:D4:11:03:C9:E6:CB:9C:D0:72:D0
Trust this certificate? [no]: yes
Certificate was added to keystore
```

2

```
keytool -import -keystore clientkeystore -file client.cer -alias
    client

Enter keystore password: seebeyond
Certificate reply was installed in keystore
```

Now that we have a private key and an associating certificate chain in the **KeyStore clientkeystore**, we can use it as a **KeyStore** for client (e\*Way) authentication. The only warning is that the CA certificate must be imported into the trusted certificate store of the Web server to which you will be connecting. Moreover, the Web server must be configured for client authentication (**httpd.conf** for Apache, for example).

This appendix contains the contents of the **openssl.cnf file** that can be used on Windows. Be sure to make the appropriate changes to the directories.

# A.4 Windows openssl.cnf File Example

This section contains the contents of the **openssl.cnf file** that can be used on Windows. Be sure to make the appropriate changes to the directories.

```
# SSLeay example configuration file.
# This is mostly being used for generation of certificate requests.
RANDFILE = .rnd
default_ca= CA_default# The default ca section
[ CA_default ]
dir
       = G:\\openssl\\\bin\\demoCA# Where everything is kept
      = $dir\\certs
                     # Where the issued certs are kept
crl_dir= $dir\\crl # Where the issued crl are kept
database= $dir\\index.txt# database index file.
new_certs_dir= $dir\\newcerts# default place for new certs.
certificate= $dir\\cacert.pem
                             # The CA certificate
serial = $dir\\serial # The current serial number
       = $dir\\crl.pem  # The current CRL
private_key= $dir\\private\\cakey.pem # The private key
RANDFILE= $dir\\private\\private.rnd # private random number file
x509_extensions= x509v3_extensions# The extentions to add to the cert
default_days= 365  # how long to certify for
default crl days= 30# how long before next CRL
default_md= md5  # which md to use.
                 # keep passed DN ordering
preserve = no
# A few difference way of specifying how similar the request should
# For type CA, the listed attributes must be the same, and the
optional
# and supplied fields are just that :-)
```

```
policy = policy_match
# For the CA policy
[ policy match ]
countryName = match
stateOrProvinceName= match
organizationName= match
organizationalUnitName= optional
commonName = supplied
emailAddress = optional
# For the 'anything' policy
# At this point in time, you must list all acceptable 'object'
# types.
[ policy_anything ]
countryName= optional
stateOrProvinceName= optional
localityName= optional
organizationName= optional
organizationalUnitName= optional
commonName = supplied
emailAddress = optional
[req]
default_bits= 1024
default_keyfile = privkey.pem
distinguished_name= req_distinguished_name
attributes = req_attributes
[ reg distinguished name ]
countryName = Country Name (2 letter code)
countryName_min= 2
countryName_max= 2
stateOrProvinceName= State or Province Name (full name)
localityName = Locality Name (eg, city)
0.organizationName= Organization Name (eg, company)
organizationalUnitName= Organizational Unit Name (eg, section)
commonName = Common Name (eg, your website's domain name)
commonName_max= 64
emailAddress = Email Address
emailAddress_max= 40
[ req_attributes ]
challengePassword= A challenge password
challengePassword min= 4
challengePassword_max= 20
[ x509v3_extensions ]
```

*Note:* The following copyright notices apply:

Copyright © 1998-2001 The OpenSSL Project. All rights reserved.

Copyright © 1994-2002 World Wide Web Consortium, (Massachusetts Institute of

Technology, Institut National de Recherche en Informatique et en Automatique, Keio University). All Rights Reserved. http://www.w3.org/Consortium/Legal/

# Index

### A

Accept-type 21

## C

Classpath Override 30 Classpath Prepend 29 Collaborations 64 components 14

## D

Disable JIT 31

## Н

HTTP configurations
 Accept-type 21
HTTP Proxy Configuration
 User Name 23
HTTP Proxy configuration
 Use Proxy Server 21

implementation overview 33
Initial Heap Size 30
installation 16
UNIX 17
Windows 16
intended reader 9

Java methods 76–140 Java methods and classes, overview 76 Java methods, using 76

#### M

Maximum Heap Size 30

## O

overview 9

### S

Secure Sockets Layer (SSL) overview **67** system requirements **14** 

## U

Use Proxy Server 21 User Name 23